# 取扱説明書 **iTEMP TMT182B**

温度伝送器

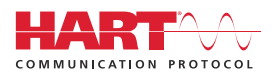

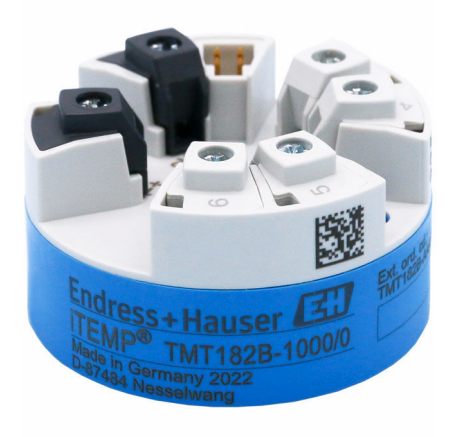

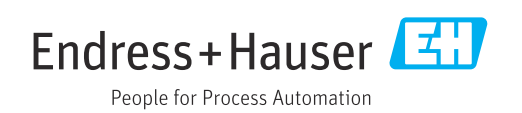

# **1 本説明書について**

# **1.1 本文の目的**

本取扱説明書には、機器のライフサイクルの各段階(製品識別表示、納品内容確認、保 管、設置、接続、操作、設定からトラブルシューティング、メンテナンス、廃棄まで) において必要とされるあらゆる情報が記載されています。

# **1.2 安全上の注意事項(XA)**

危険場所で使用する場合は、必ず国内の法規を遵守してください。危険場所で使用する 計測システムには、別冊の防爆関連資料が用意されています。この資料は取扱説明書に 付随するものです。そこに記載されている設置、仕様、接続データ、安全上の注意事項 を厳守する必要があります。危険場所で使用するための認定を取得した適切な機器に は、必ず適切な防爆関連資料を使用してください。個別の防爆資料番号 (XA...)は銘 板に明記されています。2つの番号(防爆資料と銘板上)が同じであれば、この防爆関 連資料を使用することができます。

# **1.3 使用されるシンボル**

### **1.3.1 安全シンボル**

### **A** 危険

このシンボルは危険な状況に対する警告を表します。この表示を無視して適切な対処 を怠った場合、死亡、重傷、爆発などの重大事故が発生する可能性があります。

### A警告

このシンボルは危険な状況に対する警告を表します。この表示を無視して適切な対処 を怠った場合、死亡、重傷、爆発などの重大事故が発生する可能性があります。

#### **A 注意**

このシンボルは危険な状況に対する警告を表します。この表示を無視して適切な対処 を怠った場合、軽傷または中程度の傷害事故が発生する可能性があります。

**|注記** 

人身傷害につながらない、手順やその他の事象に関する情報を示すシンボルです。

### **1.3.2 電気シンボル**

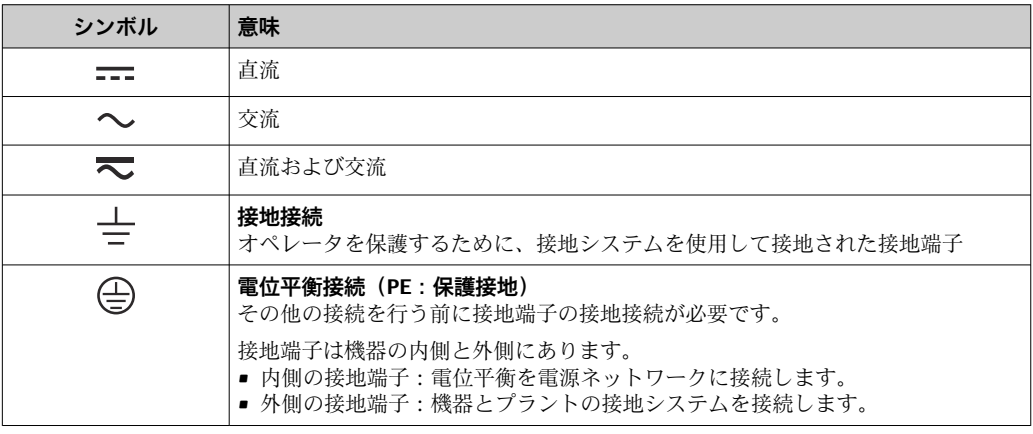

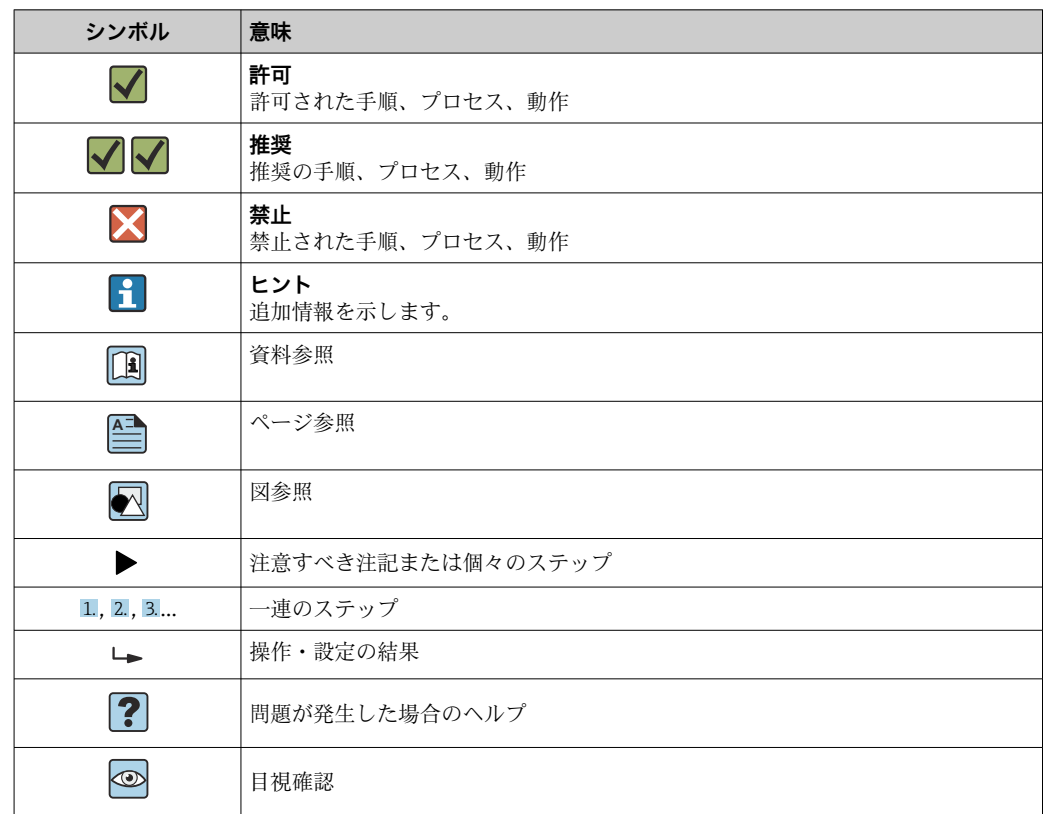

# **1.3.3 特定情報に関するシンボル**

# **1.3.4 図中のシンボル**

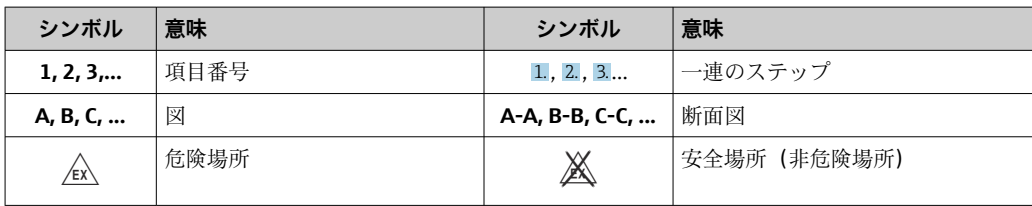

# **1.4 工具シンボル**

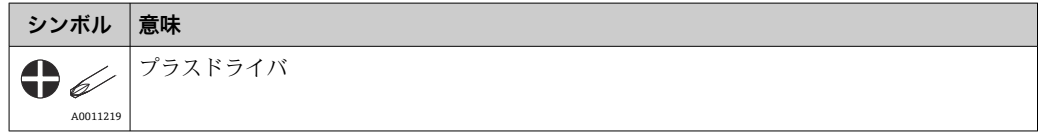

# **1.5 関連資料**

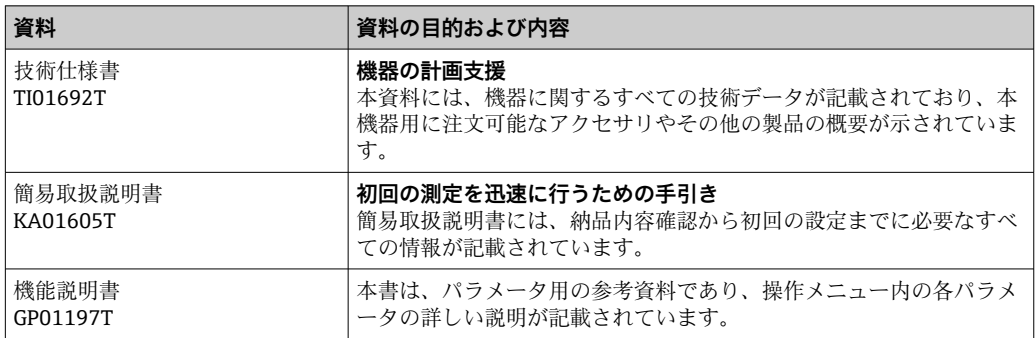

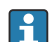

列記した資料は以下から入手できます。 当社ウェブサイトのダウンロードエリアより : www.endress.com→ Download

# **1.6 登録商標**

### **HART®**

FieldComm Group, Austin, Texas, USA の登録商標です。

# **2 安全上の基本注意事項**

### **2.1 要員の要件**

設置、設定、診断、およびメンテナンスを実施する要員は、以下の要件を満たさなけれ ばなりません。

- ‣ 訓練を受けて、当該任務および作業に関する資格を取得した専門作業員であること。
- ▶ 施設責任者の許可を得ていること。
- ▶ 各地域/各国の法規を熟知していること。
- ▶ 作業を開始する前に、取扱説明書、補足資料、ならびに証明書(用途に応じて異な ります)の説明を読み、内容を理解しておくこと。
- ▶ 指示に従い、基本条件を遵守すること。

オペレータ要員は、以下の要件を満たさなければなりません。

- ▶ 施設責任者からその作業に必要な訓練および許可を得ていること。
- ▶ 本資料の説明に従うこと。

### **2.2 指定用途**

本機器はユーザー設定可能なユニバーサル温度伝送器であり、測温抵抗体(RTD)、熱 電対(TC)、抵抗/圧力伝送器に対応した 1 つのセンサ入力を備えます。本機器のヘッ ド組込型伝送器バージョンは、DIN EN 50446 に準拠するセンサヘッド(フラットフェ イス)に取り付けるためのものです。オプションの DIN レールクリップを使用して、 機器を DIN レールに取り付けることも可能です。

製造者によって指定された方法以外で機器を使用すると、機器の保護性能が損なわれる 可能性があります。

不適切な、あるいは指定用途以外での使用に起因する損傷については、製造者は責任を 負いません。

## **2.3 操作上の安全性**

- ▶ 適切な技術的条件下でエラーや不具合がない場合にのみ、機器を操作してください。
- ▶ 施設作業者には、機器を支障なく操作できるようにする責任があります。

### **危険場所**

危険場所で機器を使用する場合には、作業者やプラントが危険にさらされないよう、以 下の点にご注意ください(例:防爆、安全機器)。

- ▶ 注文した機器が危険場所で使用するための仕様になっているか、銘板の技術データ を確認してください。銘板は伝送器ハウジングの側面に貼付されています。
- ▶ 本書に付随する別冊の補足資料の記載事項にご注意ください。

#### **機器安全性および電磁適合性**

計測システムは EN 61010-1 の一般安全要件、IEC/EN 61326 シリーズの EMC 要件、お よび NAMUR 推奨 NE 21 に準拠しています。

#### **注記**

▶ 本機器には、UL/EN/IEC 61010-1、9.4 項および表 18 の要件に準拠したエネルギー 制限電気回路で作動する電源ユニットからのみ電源供給する必要があります。

### **2.4 製品の安全性**

本製品は、最新の安全要件に適合するように GEP (Good Engineering Practice)に従っ て設計され、テストされて安全に操作できる状態で工場から出荷されます。

# **2.5 IT セキュリティ**

取扱説明書の指示に従って製品を設置および使用した場合にのみ、当社の保証は有効で す。本製品には、設定が不注意で変更されないよう、保護するためのセキュリティ機構 が備えられています。

製品および関連するデータ伝送の追加的な保護を提供する IT セキュリティ対策を、事 業者自身が自社の安全基準に従って講じる必要があります。

# **2.6 機器固有の IT セキュリティ**

本機器はオペレータによる保護対策をサポートする固有の機能を備えます。この機能 はユーザー設定が可能であり、適切に使用すると操作の安全性向上が保証されます。本 機器により、ユーザーの役割を変更するためのパスワードが提供されます(FieldCare、 DeviceCare、PDM を使用した操作に適用)。

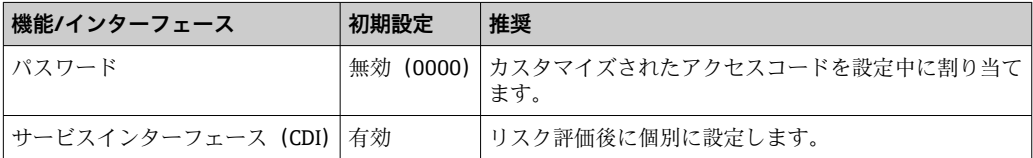

## **2.6.1 ユーザー固有のパスワード**

操作ツール(例:FieldCare、DeviceCare)を使用した機器パラメータへの書き込みアク セスは、変更可能なユーザー固有のパスワードによって保護することが可能です。

## **2.6.2 一般情報**

- ■設定中に、納入時に使用されたパスワードを変更する必要があります。
- パスワードの設定および管理を行う場合は、安全なパスワードを生成するための一般 規則に従ってください。
- ユーザーは、パスワードの管理と慎重な取扱いに関する責任を負います。

**3 納品内容確認および製品識別表示**

- 1. 温度伝送器を慎重に開梱します。梱包または内容物に損傷がないことを確認して ください。
	- 損傷したコンポーネントを取り付けることはできません。これは、本来の安全 要件や材質耐性に準拠していることを製造者が保証できないためであり、した がって、発生した損傷に対して責任を負うことができないためです。
- 2. すべてが納入されていますか?それとも、何か不足していますか?注文内容と納 入範囲を照合してください。
- 3. 銘板と発送書類に記載された注文情報が一致しますか?
- 4. 技術仕様書やその他の必要な関連資料がすべて支給されていますか?該当する場 合:危険場所用の安全上の注意事項(例:XA)は支給されていますか?
- 1つでも条件が満たされていない場合は、弊社営業所もしくは販売代理店にお問い 合わせください。

# **3.1 製品識別表示**

機器を識別するには以下の方法があります。

- 銘板の仕様
- 納品書に記載された拡張オーダーコード(機器仕様コードの明細付き)
- ■銘板に記載されたシリアル番号を W@M デバイスビューワー (www.endress.com/deviceviewer)に入力します。機器に関係するすべてのデータお よび機器に添付される技術仕様書の一覧が表示されます。
- 銘板のシリアル番号を Endress+Hauser Operations アプリに入力するか、Endress +Hauser Operations アプリで銘板の 2-D マトリクスコード (OR コード) をスキャン すると、機器に関するすべての情報および機器に付属する技術仕様書が表示されま す。

### **3.1.1 銘板**

### **注文した機器が納入されていますか?**

機器の銘板に記載された情報と測定点の要件を比較して確認します。

銘板の情報:

- シリアル番号、機器リビジョン、ファームウェアバージョン、ハードウェアバージョ ン
- データマトリクス 2D コード
- タグ番号および拡張オーダーコードの2行表示
- ■危険場所の認定(関連する防爆資料番号(XA...)付き)
- ■認定(シンボル付き)

### **3.1.2 製造者名および所在地**

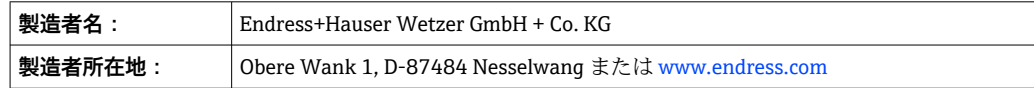

## **3.2 納入範囲**

本機器の納入範囲は以下の通りです。

- 温度伝送器
- 取付部品(ヘッド組込型伝送器)、オプション
- ■簡易取扱説明書(英語版)のハードコピー
- ■危険場所での使用に適した機器の追加資料(例:安全上の注意事項 (XA))

# **3.3 保管および輸送**

寸法:→ △ 45

- 保管温度
- $-50$  ~ + 100 °C (-58 ~ + 212 °F)
- ■湿度:最大相対湿度 95% (IEC 60068-2-30 に準拠)

■ 機器を保管および輸送する場合、機器が衝撃や外部の影響から確実に保護されるよ うに梱包してください。納入時の梱包材を使用すると、最適な保護効果が得られま す。

- 保管中は、以下に示す環境の影響を回避してください。
- 直射日光
- 振動
- 腐食性の測定物

# **4 取付け**

### **4.1 取付要件**

### **4.1.1 寸法**

機器の寸法については、「技術データ」→ ■45 を参照してください。

### **4.1.2 取付位置**

DIN EN 50446 に準拠するヤンサヘッド (フラットフェイス)に、電線管接続口を使用 して測定インサートを直接取付け(中央穴 7 mm)

● センサヘッドに十分なスペースがあることを確認してください。

アクセサリの DIN レールクリップ→ ■ 32 を使用して、ヘッド組込型伝送器を IEC 60715 に準拠する DIN レールに取り付けることも可能です。

機器を正しく取り付けることができるよう、設置場所における必須条件の詳細(周囲温 度、保護等級、気候クラスなど)については、「技術データ」セクションを参照してく ださい → ■ 45。

危険場所で使用する場合は、認証と認定のリミット値を遵守してください(防爆に関す る安全上の注意事項を参照)。

# **4.2 機器の取付け**

ヘッド組込型伝送器を取り付けるには、プラスドライバが必要です。

- 固定ネジに対する最大トルク = 1 Nm (¾ フィートポンド)、ドライバ: ポジドライブ Z2
- ■ネジ端子に対する最大トルク = 0.35 Nm (¼ フィートポンド)、ドライバ:ポジドラ イブ Z1

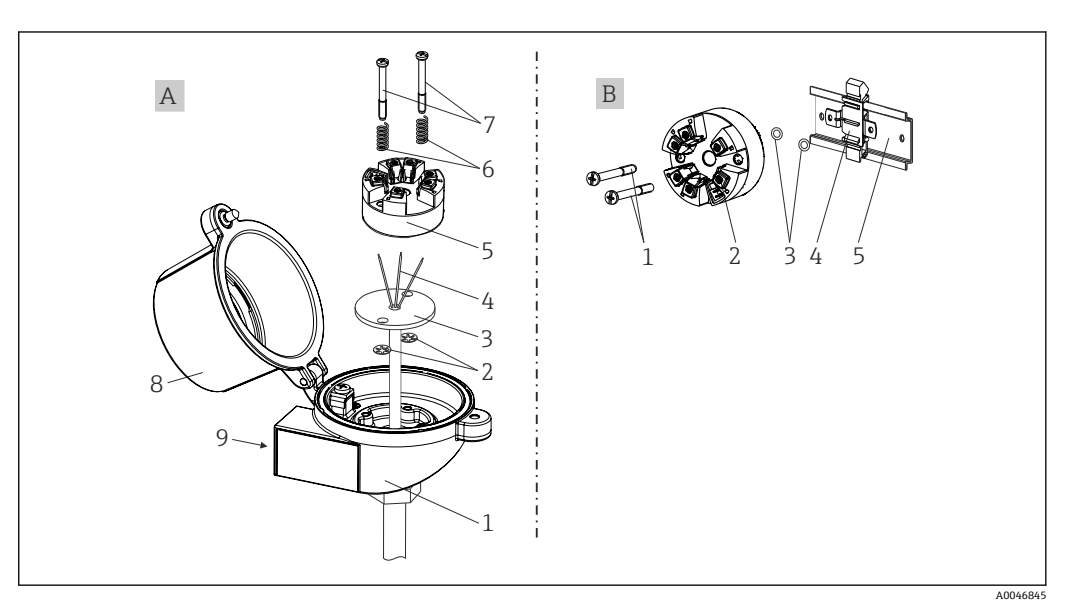

#### ■1 ヘッド組込型伝送器の取付け

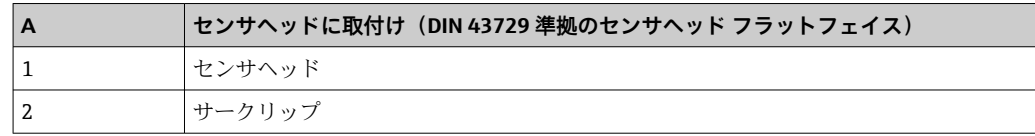

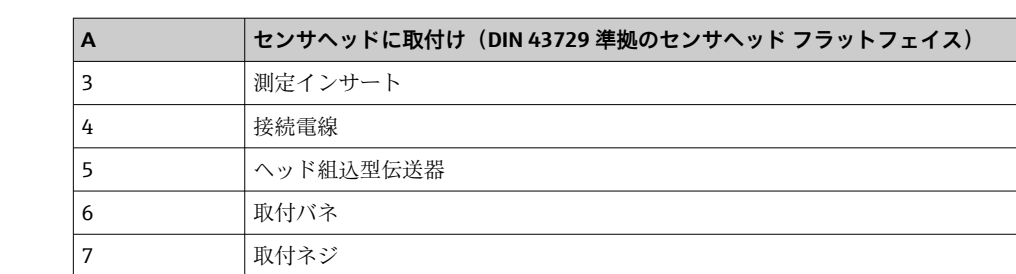

センサヘッドへの取付手順(図 A):

8 マンサヘッドカバー

9 - 電線管接続口

- 1. センサヘッドのセンサヘッドカバー(8)を開きます。
- 2. 測定インサート(3)の接続電線(4)を、ヘッド組込型伝送器(5)の中央の穴に 通します。
- 3. 取付バネ(6)を取付ネジ(7)に取り付けます。
- 4. 取付ネジ(7)をヘッド組込型伝送器の側面の穴と測定インサート(3)に通しま す。サークリップ(2)を使用して両方の取付ネジを固定します。
- 5. センサヘッド内の測定インサート(3)とともにヘッド組込型伝送器(5)を締め 付けます。
- 6. 配線後に 、再びセンサヘッドカバー(8)をしっかりと閉めます。

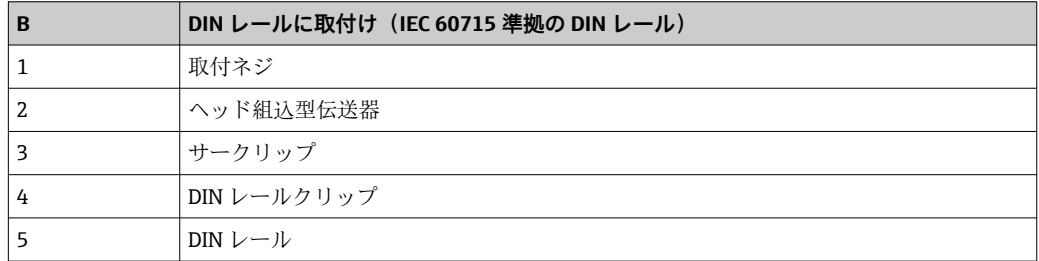

DIN レールへの取付手順(図B):

- 1. カチッと音がするまで DIN レールクリップ (4) を DIN レール (5) に押し込みま す。
- 2. 取付ネジ(1)をヘッド組込型伝送器(2)の側面の穴に通します。そして、サー クリップ(3)を使用して両方の取付ネジを固定します。
- 3. ヘッド組込型伝送器 (2) を DIN レールクリップ (4) にねじ込みます。

### **4.2.1 北米特有の取付け**

<span id="page-10-0"></span>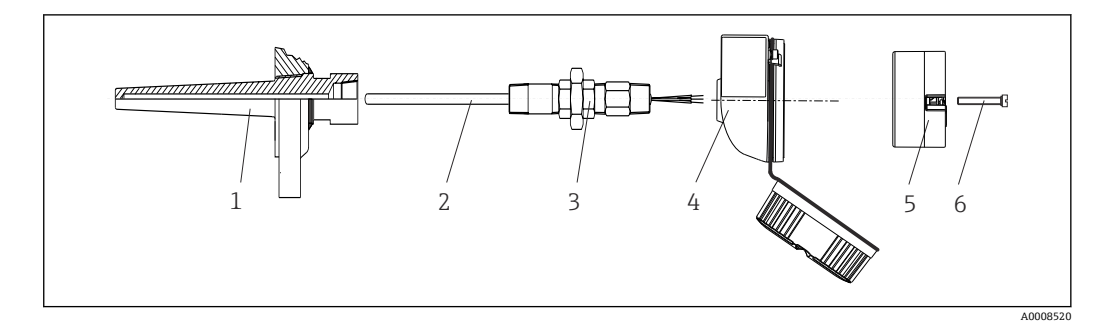

- ■2 ヘッド組込型伝送器の取付け
- 1 サーモウェル
- 2 測定インサート
- 3 アダプタ、カップリング<br>4 ヤンサヘッド
- 4 センサヘッド
- 5 ヘッド組込型伝送器
- 6 取付ネジ

測温抵抗体センサおよびヘッド組込型伝送器の温度計構成:

- 1. サーモウェル(1)をプロセス配管または容器壁面に取り付けます。プロセス圧力 を印加する前に、指示に従ってサーモウェルを固定します。
- 2. 必要なネックチューブニップルおよびアダプタ(3)をサーモウェルに取り付けま す。
- 3. 過酷な環境条件または特別な規制に応じて必要とされる場合には、シーリングリ ングが取り付けられていることを確認してください。
- 4. 取付ネジ (6) をヘッド組込型伝送器 (5) の側面の穴に通します。
- 5. 電線管接続口に電源ライン (端子1および2)が向くようにして、ヘッド組込型 伝送器(5)をセンサヘッド(4)内に配置します。
- 6. ドライバを使用して、ヘッド組込型伝送器(5)をセンサヘッド(4)にネジ止め します。
- 7. 測定インサート (3) の接続電線を、センサヘッド (4) の下側の電線管接続口と へッド組込型伝送器(5)の中央の穴に通します。接続電線を伝送器まで配線しま す。
- 8. 配線済みのヘッド組込型伝送器が内蔵されたセンサヘッド(4)を、取付け済みの ニップルおよびアダプタ (3) にねじ込みます。

### **注記**

**防爆要件を満たすために、センサヘッドカバーを正しく固定する必要があります。**

‣ 配線後に、再びセンサヘッドカバーをしっかりとねじ込みます。

# **4.3 設置状況の確認**

機器の設置後、以下を確認してください。

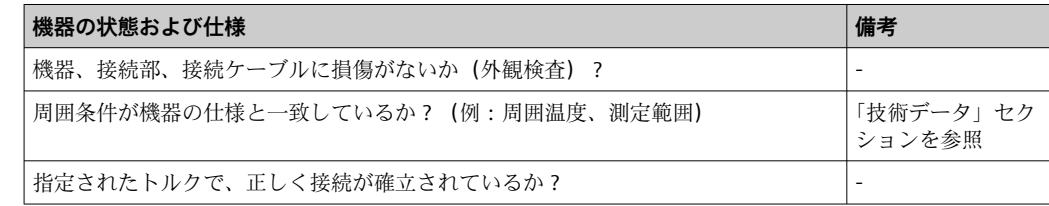

# <span id="page-11-0"></span>**5 電気接続**

# L **注意**

- ▶ 電源のスイッチを切ってから機器を設置または接続してください。これに従わない 場合、電子部品を破損する可能性があります。
- ▶ CDI インターフェースは割り当てないでください。不適切な接続により電子部品が 損傷する可能性があります。

### **注記**

**ネジ端子を締め付けすぎないでください。伝送器の損傷につながる可能性があります。**

► 最大締め付けトルク = 1 Nm (34 lbf ft)

### **5.1 接続要件**

ネジ端子付きのヘッド組込型伝送器を配線するには、プラスドライバが必要です。

取付け済みヘッド組込型伝送器の配線手順:

- 1. センサヘッドまたはフィールドハウジングのケーブルグランドとハウジングカバ ーを開きます。
- 2. ケーブルグランドの開口部にケーブルを通します。
- 3. 図→ ■12 に従ってケーブルを接続します。

4. 再びケーブルグランドを締め付けて、ハウジングカバーを閉じます。

接続エラーを回避するために、設定を行う前に必ず「配線状況の確認」セクションの指 示に従ってください。

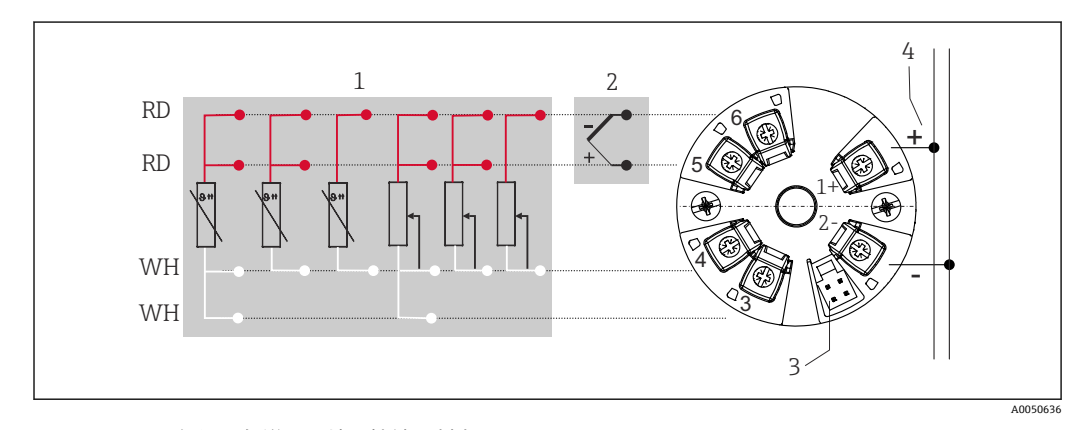

### **5.2 センサケーブルの接続**

#### 3 ヘッド組込型伝送器の端子接続の割当て

- 1 センサ入力、RTD および Ω、4、3、2 線式
- 2 センサ入力、TC および mV<br>3 CDI インターフェース
- 3 CDI インターフェース
- 4 バスターミネータおよび電源

HART®プロトコル (端子1と2) を介して HART® 伝送器を操作するには、信号回路に 250 Ω の最小負荷が必要です。

### **注記**

▶ △ ESD - 静電気放電。端子を静電気放電から保護してください。これに従わなか った場合、電子部品が損傷する、または誤作動が発生する可能性があります。

# **5.3 伝送器の接続**

# **ケーブル仕様**

- アナログ信号のみを使用する場合は、標準の機器ケーブルで十分です。
	- HART<sup>®</sup> 通信には、シールドケーブルを推奨します。プラントの接地コンセプト に従ってください。
- また、一般的な手順→ ■12 に従ってください。

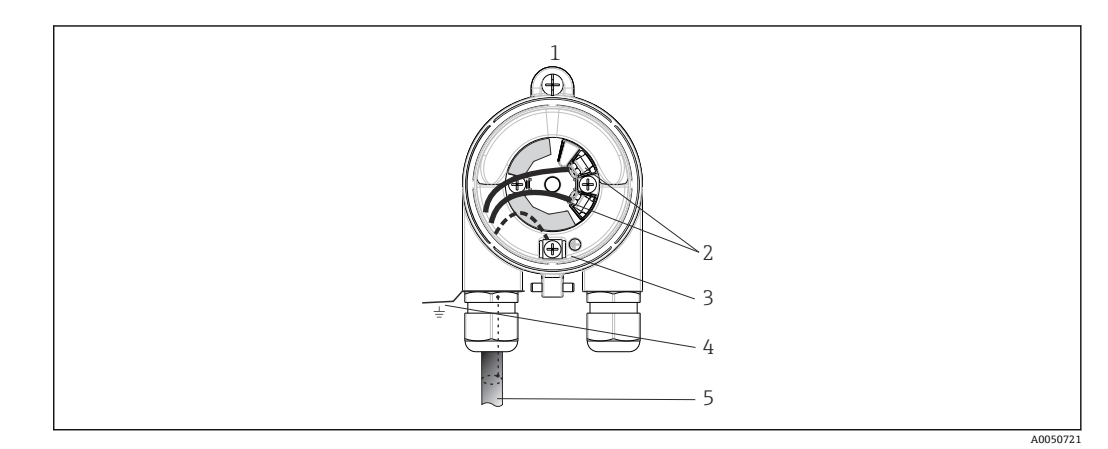

- 4 信号ケーブルと電源の接続
- 1 センサヘッドまたはフィールドハウジングに取り付けられたヘッド組込型伝送器
- 2 HART® プロトコルおよび電源用の端子
- 3 内部接地端子
- 4 外部接地端子
- 5 シールド付き信号ケーブル (HART® プロトコルに推奨)

●■■信号ケーブル接続用の端子 (1+ および 2-)は、逆接に対して保護されています。 ■ケーブル断面積:最大 1.5 mm<sup>2</sup>

# **5.4 特別な接続方法**

### **シールドおよび接地**

HART® 伝送器を設置する場合は、FieldComm Group™ の仕様を遵守してください。

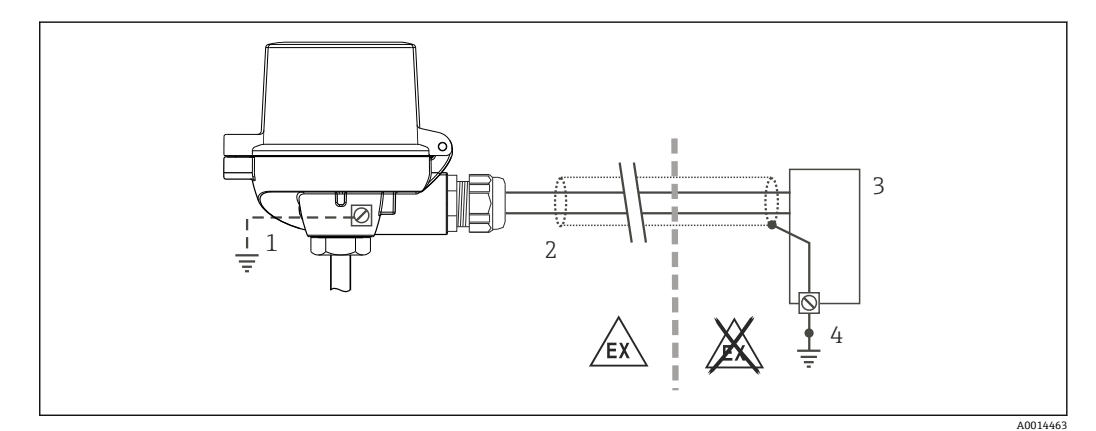

#### 5 信号ケーブル片側終端のシールドおよび接地(HART® 通信)

- 1 フィールド機器の接地(オプション)、ケーブルシールドと絶縁
- 2 ケーブルシールド片側終端の接地
- 3 電源ユニット
- 4 HART® 通信ケーブルシールドの接地点

### <span id="page-13-0"></span>**5.5 保護等級の保証**

IP67 を維持するために、現場での設置またはメンテナンスの後は、必ず以下の点を確 認してください。

- ■伝送器は、適切な保護等級を持つセンサへッドに取り付けてください。
- ハウジングの溝にはめ込まれたシールに、汚れおよび損傷がないことを確認してくだ さい。必要に応じて、シールの乾燥、洗浄または交換を行ってください。
- 指定された外径の接続ケーブルを使用してください(例: M20x1.5、ケーブル径  $8{\sim}12$  mm).
- ケーブルグランドをしっかりと締め付けてください。→ 6, 14
- ■ケーブルは、ケーブルグランドの手前で下方に垂れるように配線してください(「ウ ォータートラップ」)。これにより、発生する可能性のある水分がグランドに入らない ようになります。ケーブルグランドが上を向かないように機器を設置してください。  $\rightarrow \blacksquare$  6,  $\blacksquare$  14
- 使用しないケーブルグランドに封止プラグが挿入されていることを確認してくださ い。
- ■グロメットをケーブルグランドから取り外さないようにしてください。

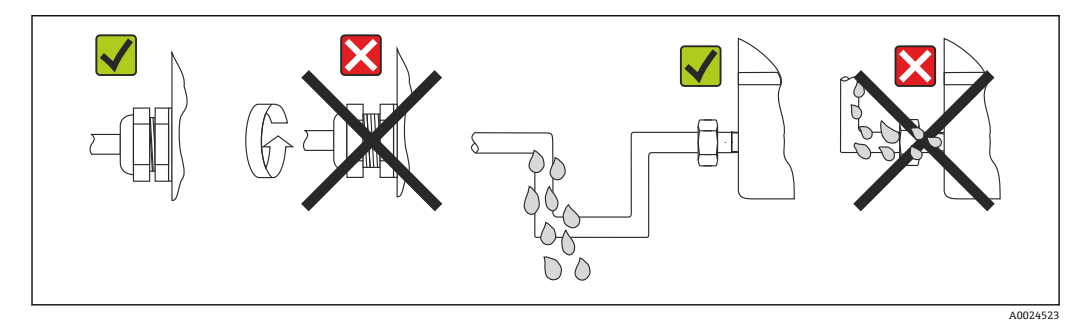

■6 IP67 保護を維持するための接続のヒント

# **5.6 配線状況の確認**

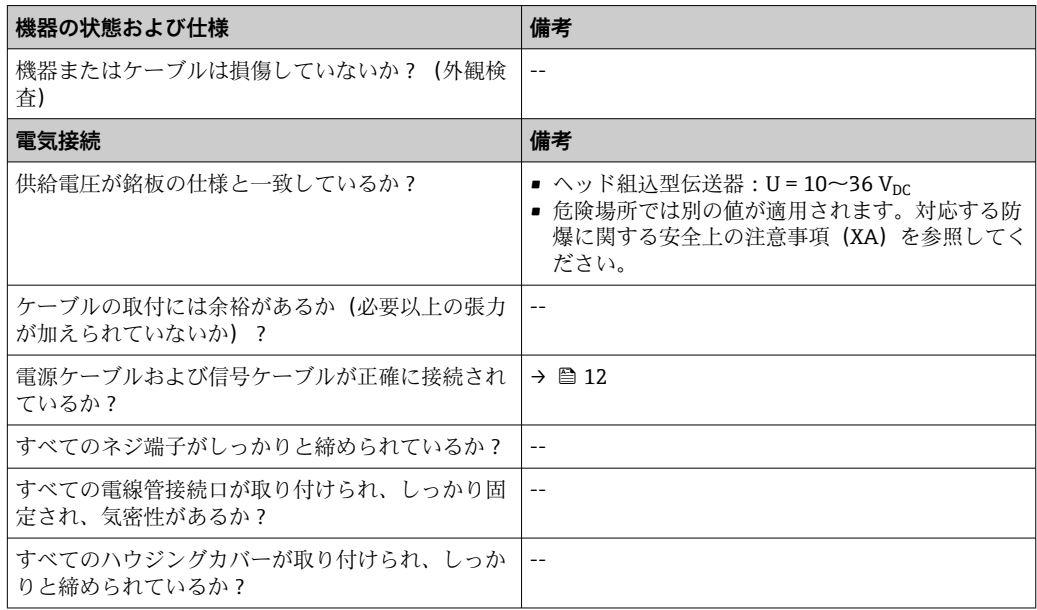

**6 操作オプション**

# **6.1 操作オプションの概要**

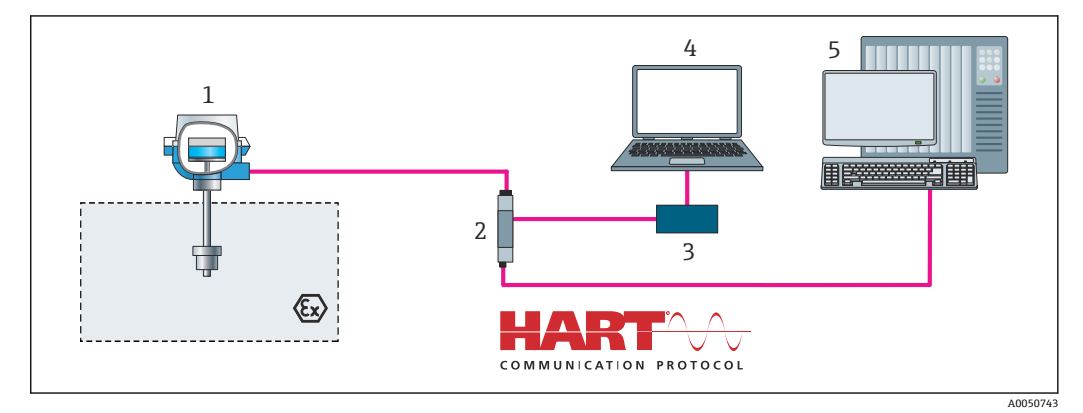

- 7 HART® 通信を介した伝送器の操作オプション
- 1 温度伝送器
- HART® 双方向信号伝送機能付き伝送器アクティブバリア<br>2 HART® モデム
- 3 HART® モデム
- 4 FieldCare/DeviceCare 操作ツールを搭載した PC、ノートパソコン、タブレット端末<br>5 PLC
- 5 PLC

# <span id="page-15-0"></span>**6.2 操作メニューの構成と機能**

# **6.2.1 操作メニューの構成**

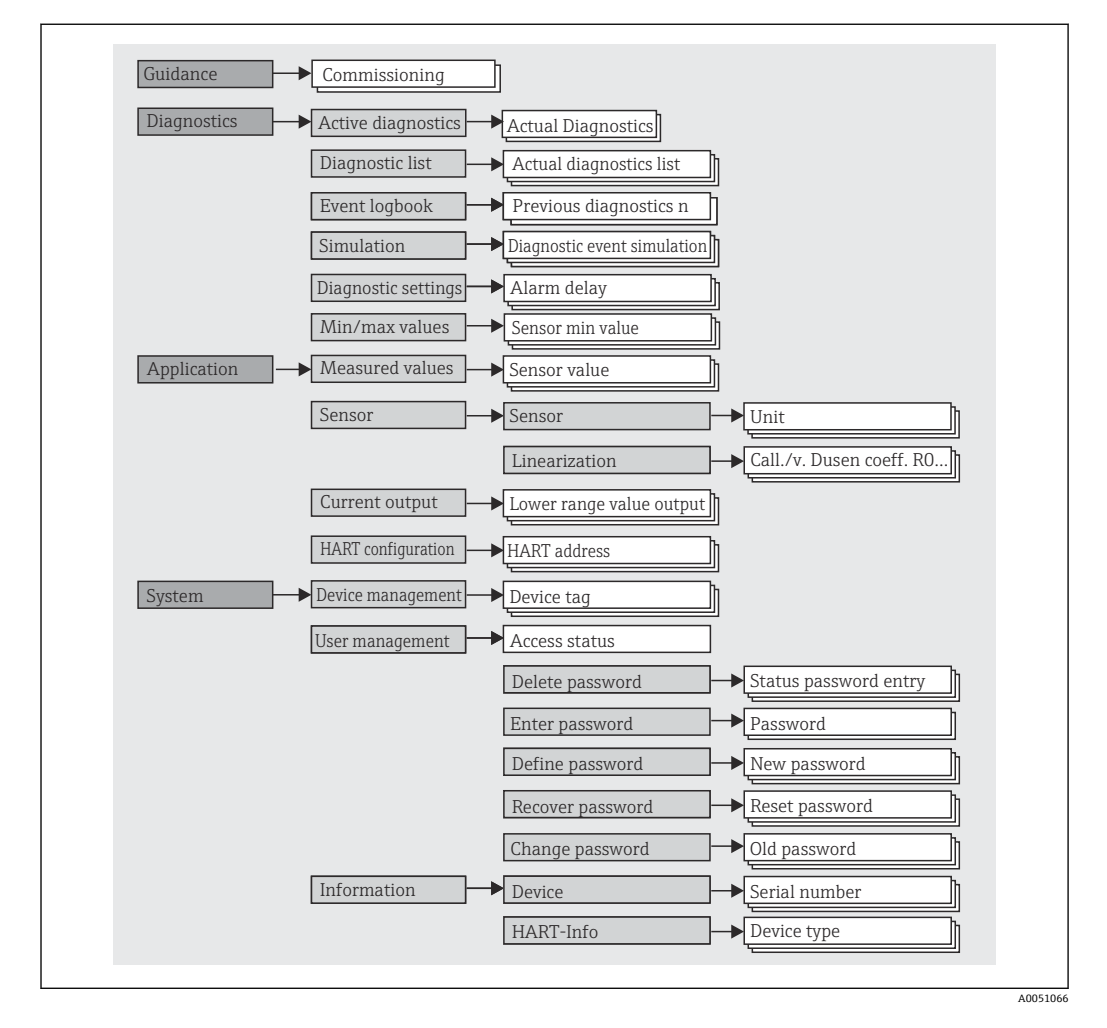

### **ユーザーの役割**

Endress+Hauser の役割に基づくアクセスコンセプトは、2 つのユーザー階層レベルで 構成され、NAMUR シェルモデルから派生して、定義された読み取り/書き込み権限を 有するさまざまなユーザーの役割があります。

• **オペレーター**

プラントオペレーターは、アプリケーション(特に、測定パス)に影響を与えない設 定、および操作中に使用される簡単なアプリケーション固有の機能のみを変更できま す。ただし、オペレーターはすべてのパラメータを読み取ることができます。

• **メンテナンス**

ユーザーの役割**「メンテナンス」**は設定状況に関係するものであり、設定およびプロ セス調整、トラブルシューティングなどが含まれます。これにより、ユーザーは利用 可能なすべてのパラメータの設定および変更を行うことができます。ユーザーの役 割**「オペレーター」**とは異なり、「メンテナンス」の役割では、ユーザーはすべての パラメータに対する読み取り/書き込みアクセス権を有します。

• **ユーザーの役割の変更**

ユーザーの役割、つまり、既存の読み取り/書き込み権限の付与は、希望するユーザ ーの役割(操作ツールに応じて事前選択済み)を選択し、次に要求された正しいパス ワードを入力することによって変更できます。ユーザーがログアウトすると、システ ムアクセスは必ず階層の最下位レベルに戻ります。機器の操作時にログアウト機能 を能動的に選択した場合、または、機器が 600 秒以上操作されなかった場合は自動 的に、ユーザーのログアウトが行われます。これとは関係なく、すでに進行中のアク ション(例:アクティブなアップロード/ダウンロード、データロギング)はバック グラウンドで継続的に実行されます。

• **納入時の状態**

機器の工場出荷時には、ユーザーの役割**「オペレーター」**は有効になっていません。 つまり、**「メンテナンス」**の役割が、工場出荷時における階層の最下位レベルとなり ます。この状態では、パスワードを入力しなくても、機器の設定やその他のプロセス 調整を行うことができます。その後、この設定を保護するために、ユーザーの役割 **「メンテナンス」**にパスワードを割り当てることができます。ユーザーの役割**「オペ レーター」**は、機器の工場出荷時には表示されません。

```
• パスワード
```
機器機能へのアクセスを制限するために、ユーザーの役割**「メンテナンス」**にパスワ ードを割り当てることができます。これにより、ユーザーの役割**「オペレーター」**が アクティブになり、パスワードの入力が求められない最下位の階層レベルになりま す。ユーザーの役割**「メンテナンス」**でのみ、パスワードは変更または無効にできま す。パスワードは、機器操作のさまざまな時点で設定することが可能です。

メニュー内の:Guidance(ガイド)→ Commissioning(設定)ウィザード:ガイド付き 機器操作の一部

メニュー内の: Svstem (システム) → User management (ユーザー管理)

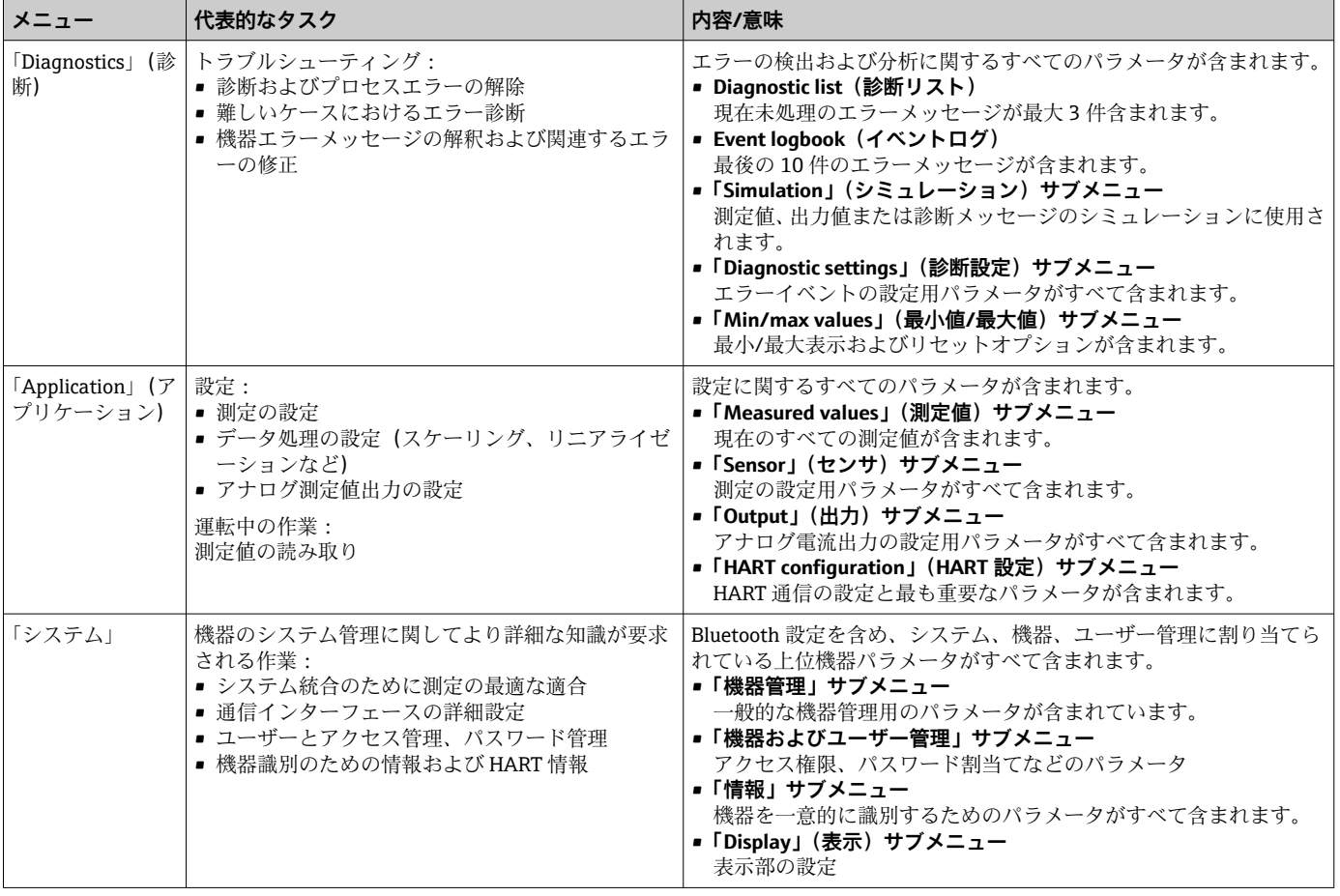

### **サブメニュー**

# **6.3 操作ツールによる操作メニューへのアクセス**

Endress+Hauser の FieldCare および DeviceCare 操作ツールはダウンロードできます (https://www.software-products.endress.com)。または、最寄りの弊社営業所もしくは 販売代理店から入手可能なデータ記憶媒体に収録されています。

### **6.3.1 DeviceCare**

#### **機能範囲**

DeviceCare は Endress+Hauser 機器に対応した無償の設定ツールです。適切な機器ド ライバ(DTM)をインストールし、対応するプロトコル(HART、PROFIBUS、Foundation フィールドバス、Ethernet/IP、Modbus、CDI、ISS、IPC、PCP)を使用する場合、その 機器をサポートします。対象グループとなるのは、プラントおよびサービスセンターで デジタルネットワークを利用しないお客様および Endress+Hauser サービス担当技術 者です。機器は、モデム経由で直接接続するか(ポイントツーポイント接続)、または バスシステム経由で接続できます。DeviceCare は高速で操作性に優れ、直感的に使用す ることができます。Windows OS を搭載した PC、ノートパソコン、タブレットで使用 できます。

### **デバイス記述ファイルの入手先**

「システム統合」セクションの情報を参照→ ■22

#### **接続の確立**

例: CDI 通信キット FXA291 (USB)

1. すべての接続機器の DTM ライブラリが更新されているか確認します。

2. DeviceCare を起動し、Automatic (自動)ボタンを使用して機器を接続します。 機器が自動的に検出されます。

オフラインパラメータ設定の後、機器パラメータを伝送する場合、まず **メンテナ ンス**のパスワードを System (システム) -> User administration (ユーザー管理) メニューに入力する必要があります(指定されている場合)。

### **ユーザーインターフェース**

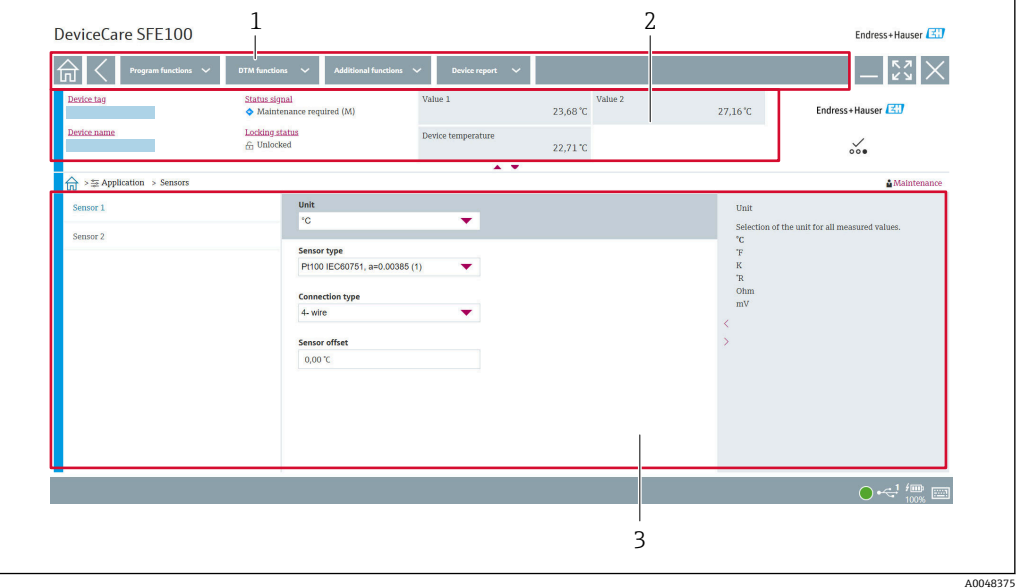

■8 DeviceCare ユーザーインターフェースと機器情報

- 1 ナビゲーションエリア
- 2 機器名、現在のステータス、現在の測定値の表示
- 3 機器パラメータ設定セクション

### **6.3.2 FieldCare**

#### **機能範囲**

Endress+Hauser の FDT/DTM ベースのプラントアセットマネジメントツールです。シ ステム内のすべてのスマートフィールド機器を設定できるため、管理作業に役立ちま す。ステータス情報を使用することにより、各機器のステータスと状態を容易かつ効果 的にチェックできます。HART® プロトコル、CDI(= Endress+Hauser Common Data Interface)を介してアクセスされます。適切な機器ドライバ(DTM)をインストール し、対応するプロトコル(HART、PROFIBUS、Foundation フィールドバス、 Ethernet/IP、Modbus、CDI、ISS、IPC、PCP)を使用する場合、その機器をサポートし ます。

標準機能:

- 伝送器のパラメータ設定
- ■機器データの読み込み/保存(アップロード/ダウンロード)
- 測定点のドキュメント作成
- 測定値メモリ(ラインレコーダ)およびイベントログブックの視覚化

詳細については、取扱説明書 BA027S および BA059AS を参照してください。

### **デバイス記述ファイルの入手先**

[→ 22](#page-21-0) を参照

### **接続の確立**

例: CDI 通信キット FXA291 (USB)

- 1. すべての接続機器の DTM ライブラリが更新されているか確認します。
- 2. FieldCare を起動してプロジェクトを作成します。
- **3. Host PC (ホスト PC)**を右クリックして Add device.. (機器の追加...) を選択しま す。
	- **► Add new device (新規機器追加)**ウィンドウが開きます。
- 4. リストから **CDI Communication FXA291** を選択し、**OK** を押して確定します。
- 5. **CDI Communication FXA291** DTM をダブルクリックします。
	- 正しいモデムがシリアルインターフェース接続に接続されているか確認しま す。
- 6. **CDI Communication FXA291** を右クリックして、コンテキストメニューから **Create network (ネットワーク作成)**オプションを選択します。 機器との接続が確立されます。
- オフラインパラメータ設定の後、機器パラメータを伝送する場合、まず **メンテナ**  $\forall$ ス のパスワードを System (システム) -> User administration (ユーザー管理) メニューに入力する必要があります(指定されている場合)。

### **ユーザーインターフェース**

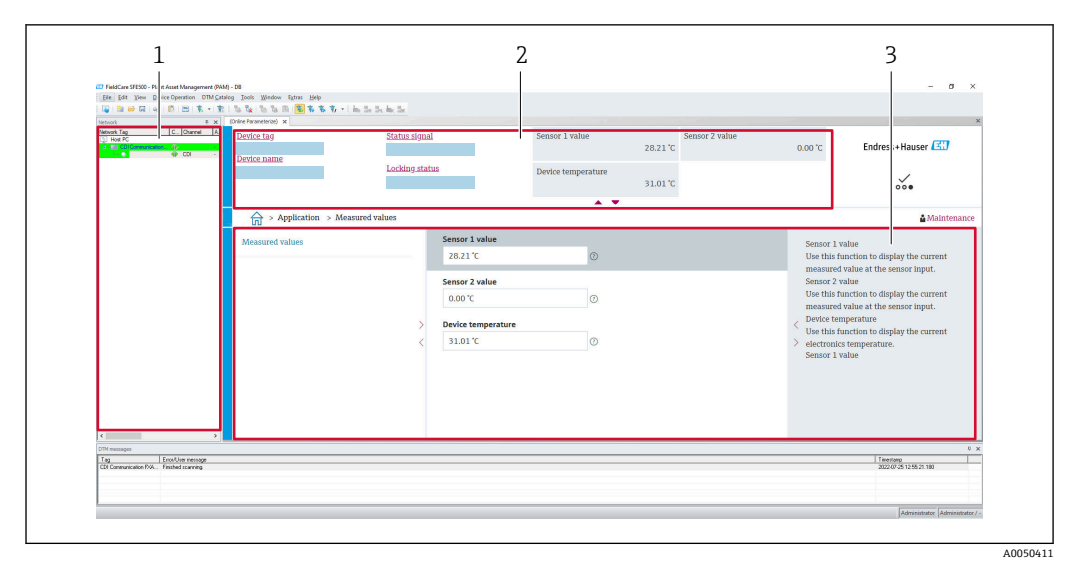

■9 FieldCare ユーザーインターフェースと機器情報

- 1 ネットワークビュー
- 2 機器名、現在のステータス、現在の測定値の表示
- 3 メニューナビゲーション、機器パラメータ設定、ヘルプセクション

### **6.3.3 AMS Device Manager**

#### **機能範囲**

HART® プロトコルを介した機器の操作および設定用のエマソン・プロセス・マネジメ ント社製プログラムです。

#### **デバイス記述ファイルの入手先**

[→ 22](#page-21-0) を参照

### **6.3.4 SIMATIC PDM**

### **機能範囲**

SIMATIC PDM は、シーメンス社製の標準化されたベンダー非依存型プログラムであり、 HART ® プロトコルを介してインテリジェントなフィールド機器の操作、設定、メンテ ナンス、診断を行うことができます。

### **デバイス記述ファイルの入手先**

[→ 22](#page-21-0) を参照

# <span id="page-21-0"></span>**7 システム統合**

# **7.1 デバイス記述(DD)ファイルの概要**

#### **機器のバージョンデータ**

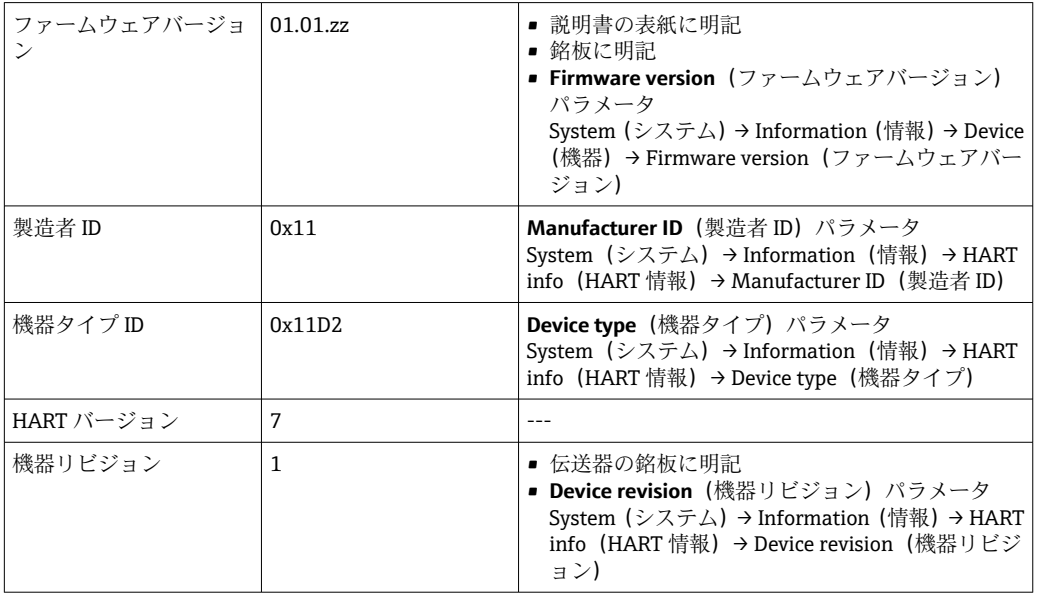

各操作ツールに適した機器ドライバソフトウェア (DD/DTM) は、以下から取得できま す。

- www.endress.com --> ダウンロード --> 検索フィールド: ソフトウェア --> ソフトウ ェアタイプ:機器ドライバ
- www.endress.com --> 製品: 個々の製品ページ (例: TMTxy) --> ドキュメント / マ ニュアル / ソフトウェア: Electronic Data Description (EDD) または Device Type Manager (DTM)

Endress+Hauser は、各種メーカー(例:エマソン・プロセス・マネジメント、ABB、 シーメンス、横河電機、ハネウェル、その他多く)の操作ツールをすべてサポートしま す。Endress+Hauser の FieldCare および DeviceCare 操作ツールは、ダウンロードする か(www. endress.com --> ダウンロード --> 検索フィールド:ソフトウェア --> アプリ ケーションソフトウェア)、または弊社営業所もしくは販売代理店が提供する光学式デ ータ記憶媒体 (DVD) からも入手できます。

# **7.2 HART プロトコル経由の測定変数**

工場出荷時には、以下の測定値が機器変数に割り当てられています。

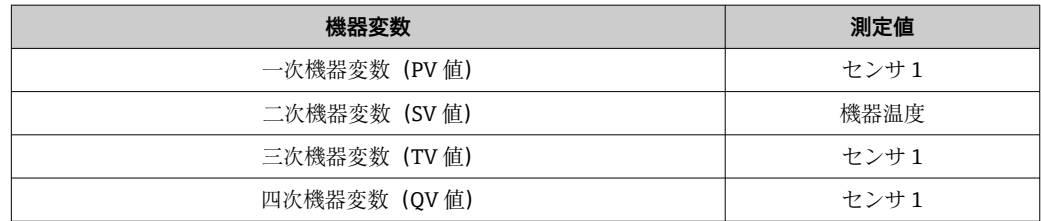

# **7.3 サポートされる HART® コマンド**

■ HART® プロトコルでは、設定および診断のために、HART® マスターとフィールド 機器間で測定データと機器データを伝送できます。ハンドヘルドターミナルまた は PC ベースの操作プログラム(例:FieldCare)などの HART ® マスターには、 HART® 機器内のすべての情報にアクセスするために使用されるデバイス記述ファ イル (DD、DTM) が必要です。この情報は「コマンド」を介してのみ送信されま す。

以下の 3 種類のコマンドがあります。

• ユニバーサルコマンド:

すべての HART® 機器でサポートされ、使用されるコマンドです。たとえば、次の機 能を利用することができます。

- HART® 機器の認識
- ■デジタル測定値の読取り
- コモンプラクティスコマンド: すべてではないが多数のフィールド機器でサポートされ、各種機能を実行できるコマ ンドです。
- 機器固有コマンド: HART® 標準機能以外の機器固有の機能にアクセスするためのコマンドです。特に、 個々のフィールド機器情報にアクセスします。

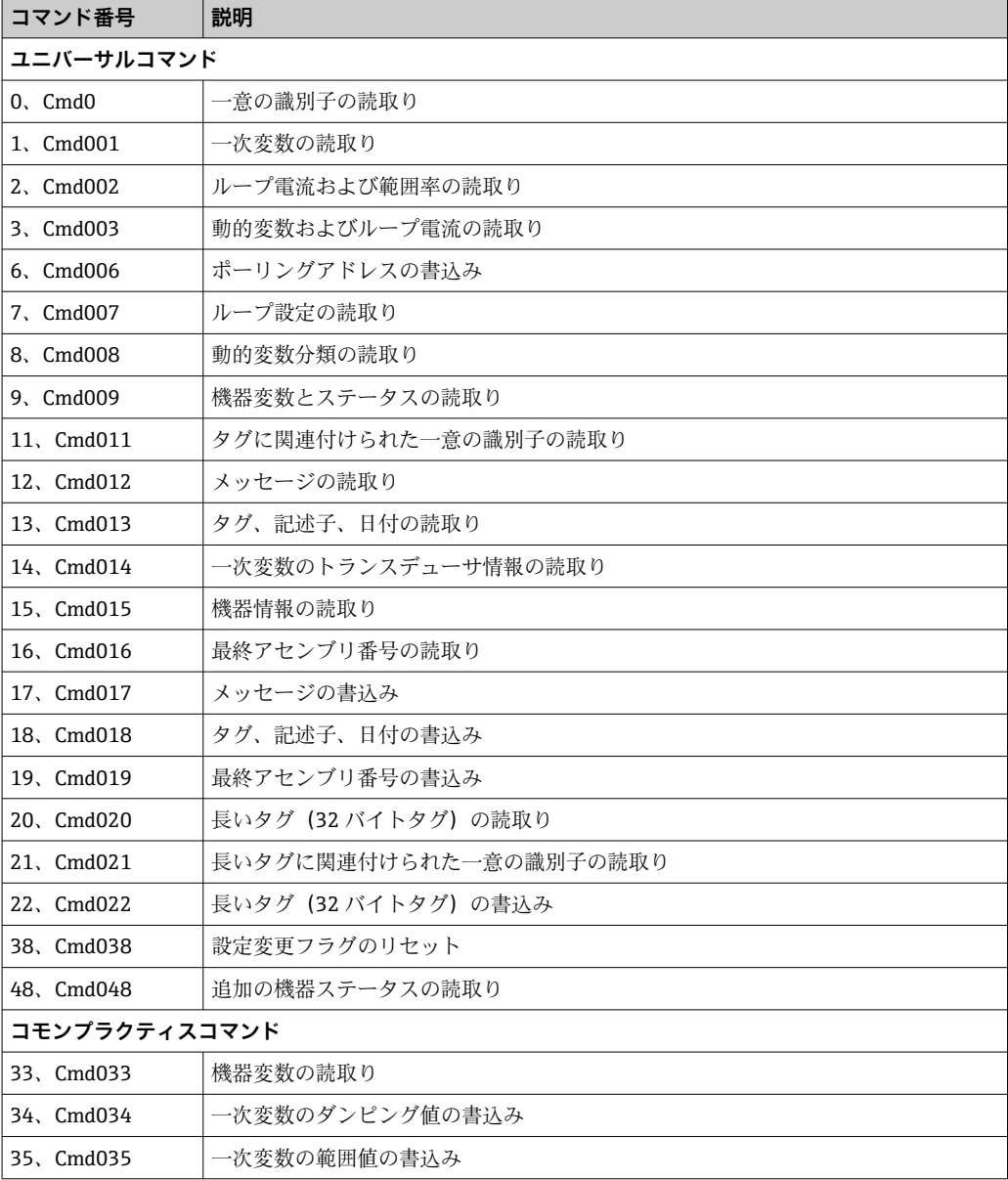

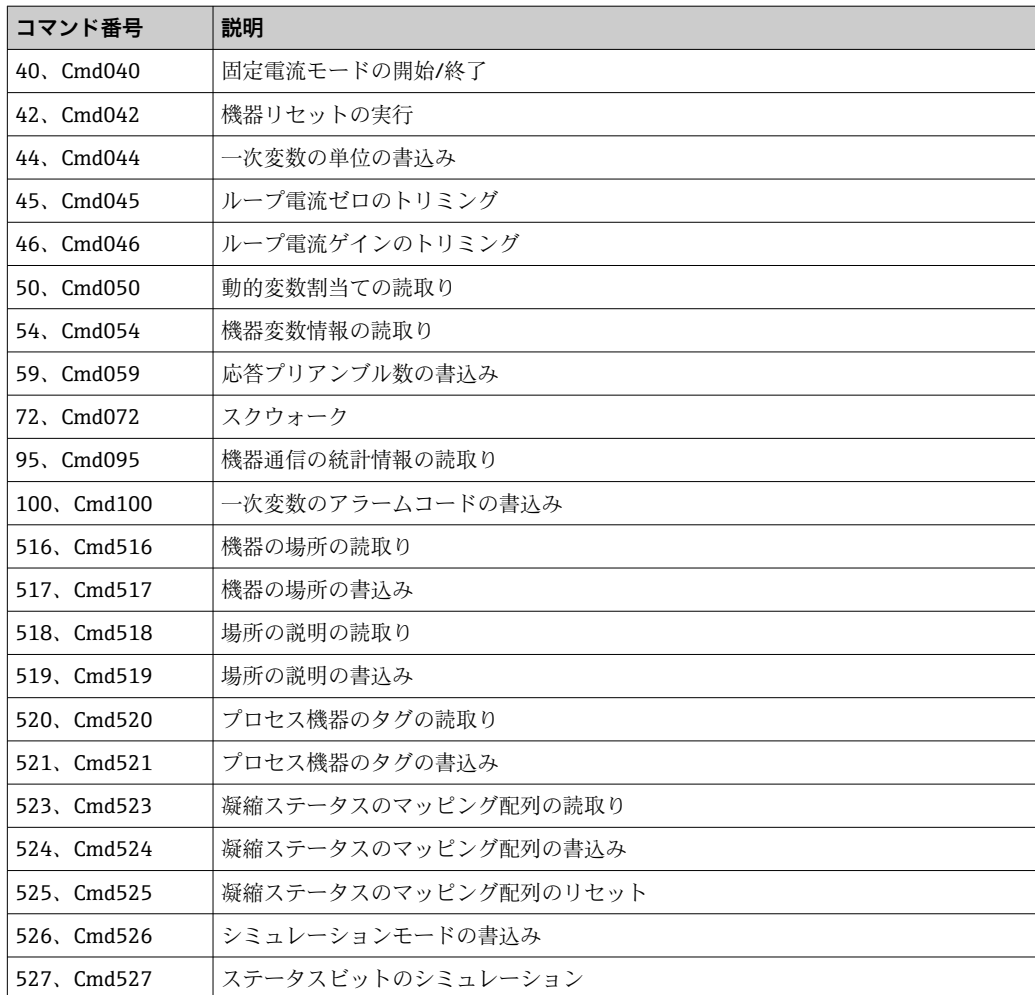

# <span id="page-24-0"></span>**8 設定**

## **8.1 設置状況の確認**

測定点を設定する前に、最終チェックを行ってください。

- ■「設置状況の確認」チェックリスト→ ■11
- ■「配線状況の確認」チェックリスト → ■14

### **8.2 伝送器の電源オン**

配線状況の確認が完了したら、電源をオンにします。電源投入後、伝送器の内部で複数 の自己診断機能が実行されます。

機器は約 7 秒後に作動します。電源投入手順が完了すると、直ちに通常の測定モード が開始します。

### **8.3 機器の設定**

**ウィザード**

**Guidance(ガイド)**メニューから機器ウィザードを開始します。ウィザードにより、 個々のパラメータの問い合わせを行うことが可能です。また、それだけでなく、ユーザ ーにとって分かりやすい質問を含む、ステップ バイ ステップでの指示により、すべて のパラメータセットをガイド付きで設定および/または検証できます。特定のアクセス 権限が必要とされるウィザードに対しては、「Start(開始)」ボタンを無効化できます (画面にロックシンボルが表示されます)。

以下の 5 つの操作要素により、ウィザード内のナビゲーションがサポートされます。

- **Start(開始)** トップページのみ:ウィザードを起動して、最初のセクションに移動します。
	- **Next(次へ)** ウィザードの次のページに移動します。パラメータの入力または確定が行われるま で有効になりません。
	- **Back(戻る)**
	- 前のページに戻ります。
	- **Cancel(キャンセル)**
	- 「キャンセル」を選択した場合は、ウィザードを開始する前の状態に戻ります。 • **Finish(完了)**

ウィザードを終了し、機器で追加のパラメータ設定を行うことができます。最後のペ ージでのみ有効になります。

### **8.3.1 設定ウィザード**

設定は、指定されたアプリケーションで機器を使用するための最初のステップです。設 定ウィザードには、紹介ページ(「開始」操作要素を含む)と内容の簡単な説明が含ま れます。ウィザードはいくつかのセクションで構成されており、ユーザーはステップ バイ ステップのガイド付きで機器を設定できます。

「Device management(機器管理)」は、ユーザーがウィザードを実行したときに表示さ れる最初のセクションであり、次のパラメータが含まれます。その主な目的は、機器に 関する情報を提供することです。

### **ナビゲーション Guidance(ガイド)→ Commissioning(設定)→ Start(開 始)**

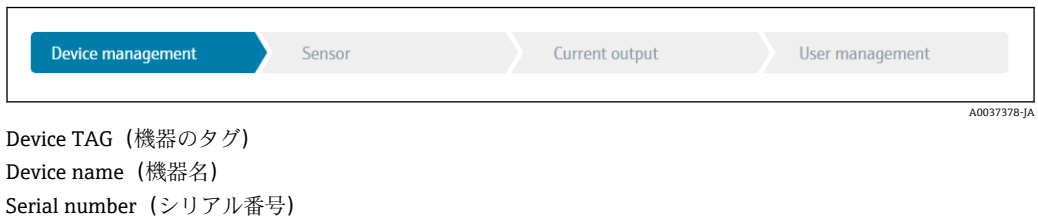

Extended order code (拡張オーダーコード) (n) 1)

1) n = 1、2、3 のプレースホルダー

2つ目の「Sensor(センサ)」セクションでは、ユーザーはセンサ関連のすべての設定 を行うことができます。表示されるパラメータ数は対応する設定に応じて異なります。 以下のパラメータを設定可能:

### **ナビゲーション Guidance(ガイド)→ Commissioning(設定)→ Sensor(セ ンサ)**

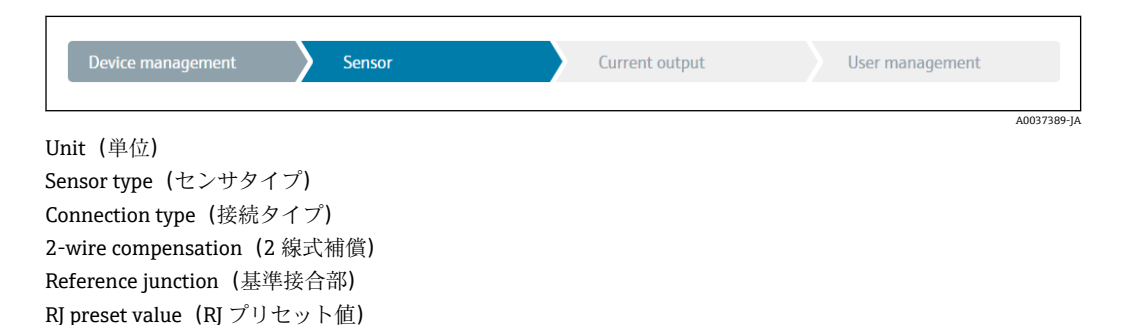

3 つ目のセクションでは、アナログ出力と出力のアラーム応答の設定を行います。以下 のパラメータを設定可能:

### **ナビゲーション Guidance(ガイド)→ Commissioning(設定)→ Current output(電流出力)**

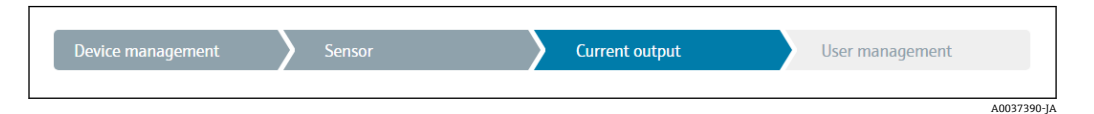

4 mA value (4 mA 値) 20 mA value (20 mA 値) Failure mode(フェールセーフモード)

最後のセクションでは、ユーザーの役割「Maintenance(メンテナンス)」用のパスワ ードを設定できます。不正なアクセスから機器を保護するために、これを強く推奨しま す。次の手順では、ユーザーの役割「Maintenance(メンテナンス)」のパスワードを 初めて設定する方法について説明します。

### **ナビゲーション Guidance(ガイド)→ Commissioning(設定)→ User management (ユーザー管理)**

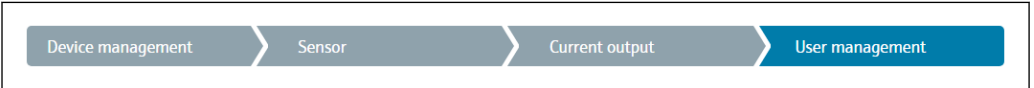

Access status(アクセスステータス) New password(新規パスワード) Confirm new password (新規パスワードの確定) A0037391-JA

- 1. ユーザーの役割 Maintenance (メンテナンス)が、「Access status(アクセスステ ータス)」選択リストに表示されます。
	- その後、**New password(新規パスワード)** および **Confirm new password(新 規パスワードの確定)** 入力ボックスが表示されます。
- 2. オンラインヘルプに記載されているパスワードのルールを満たすユーザー定義の パスワードを入力してください。
- 3. **Confirm new password(新規パスワードの確定)** 入力ボックスにパスワードを再 度入力します。

パスワードが正常に入力されると、パラメータの変更、特に、設定、プロセス調整/最 適化、トラブルシューティングに必要なパラメータの変更は、ユーザーの役割が **Maintenance(メンテナンス)**で、パスワードが正しく入力された場合にのみ実行でき ます。

# **8.4 不正アクセスからの設定の保護**

**ソフトウェア側でユーザーの役割 Maintenance(メンテナンス)にパスワードを割り** 当てることにより、アクセス権限を制限し、不正アクセスから機器を保護することが可 能です。

■ 設定ウィザードを参照してください。→ ■ 25

ユーザーの役割 **Maintenance(メンテナンス)**をログアウトして、ユーザーの役割 **Operator(オペレーター)**に切り替えることによっても、パラメータは変更から保護さ れます。

書き込み保護を無効にするには、適切な操作ツールを使用してユーザーの役割**「メンテ ナンス」**でログインしなければなりません。

■ ユーザーの役割のコンセプト→ ■16

# **9 診断およびトラブルシューティング**

# **9.1 一般トラブルシューティング**

起動中または測定動作中に障害が発生した場合は、必ず以下のチェックリストを使用し てトラブルシューティングを行ってください。このチェックリストで作業を繰り返す ことにより、問題の原因究明および適切な対処法を導き出すことができます。

● 設計上の理由により、本機器は修理できません。ただし、調査のために機器を返送 することは可能です。詳細については、「返却」セクションを参照してください。 → ■ 32

#### **一般エラー**

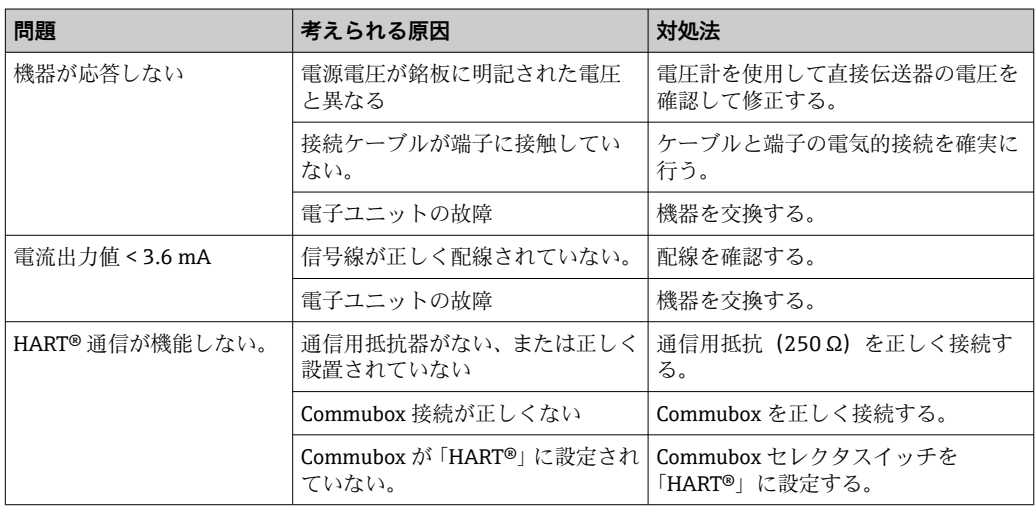

#### 

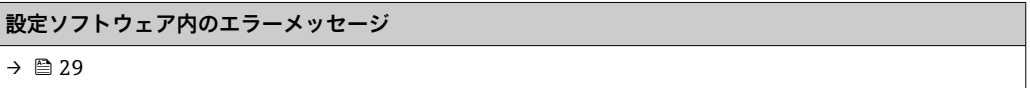

### $\sqrt{ }$

#### **測温抵抗体センサ接続のアプリケーションエラー、ステータスメッセージなし**

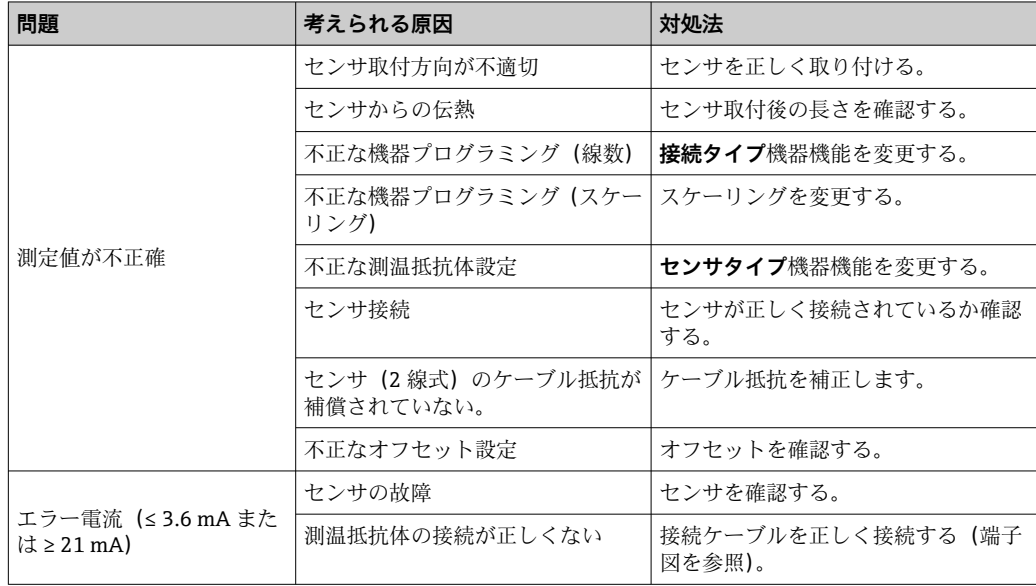

<span id="page-28-0"></span>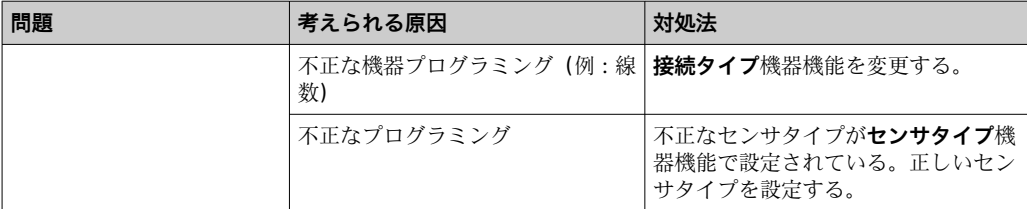

#### 

## **熱電対センサ接続のアプリケーションエラー、ステータスメッセージなし**

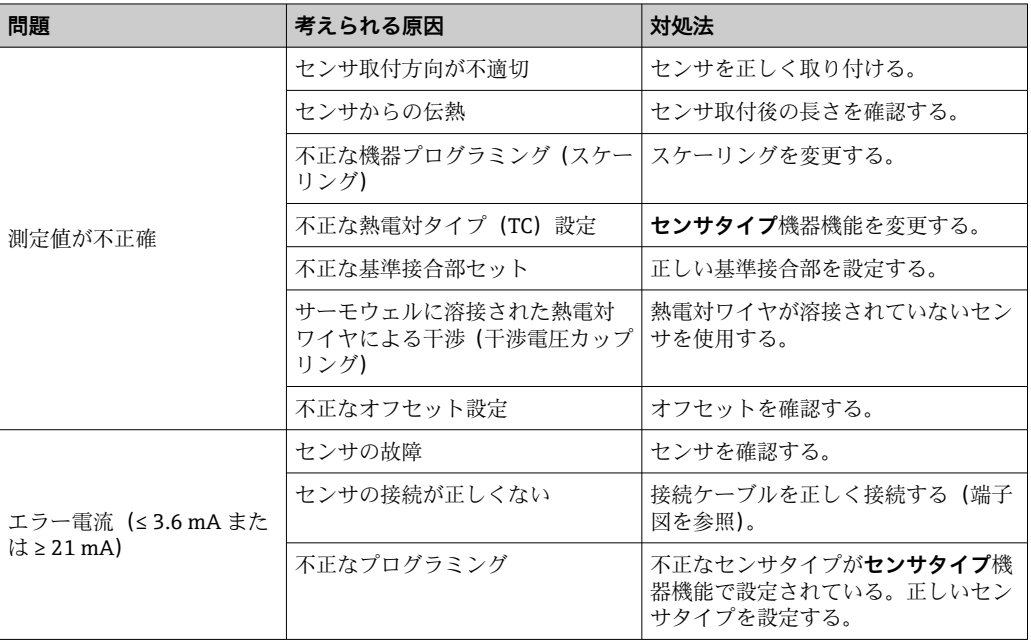

# **9.2 通信インターフェースを介した診断情報**

### **ステータス信号**

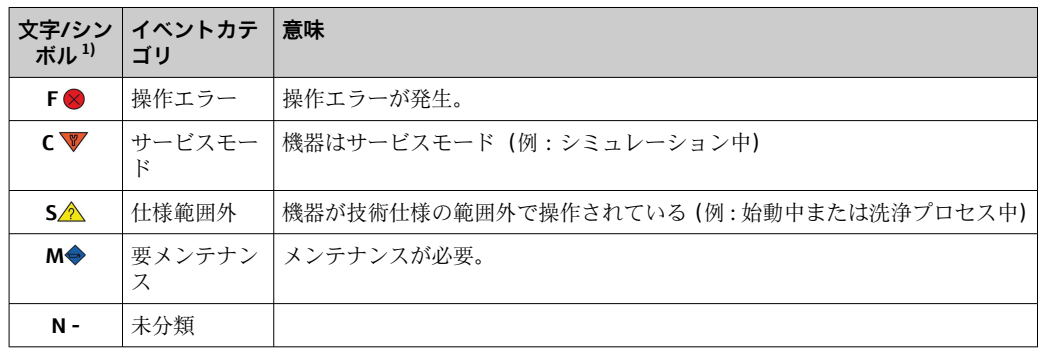

1) NAMUR NE107 に準拠

### **診断時の動作**

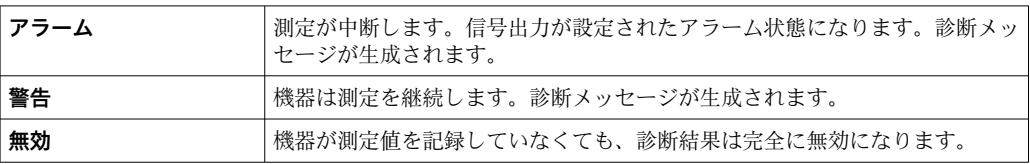

# **9.3 未解決の診断メッセージ**

2 つ以上の診断イベントが同時に発生した場合は、最も優先度の高い診断メッセージの みが表示されます。その他の保留中の診断メッセージは、**Diagnostics list(診断リス ト)**サブメニューに表示されます。ステータス信号により、診断メッセージが表示され る優先順位が決定されます。次の優先順位が適用されます:F、C、S、M。同じステー タス信号を有する 2 つ以上の診断イベントが同時にアクティブになっている場合、イ ベント番号の数字の順序により、イベントが表示される優先順位が決定されます(例: F042 は F044 および S044 の前に表示される)。

# **9.4 診断リスト**

待機中のすべての診断メッセージは、**Diagnostic list** サブメニューに表示されます。

#### **ナビゲーションパス**

Diagnostics → Diagnostic list

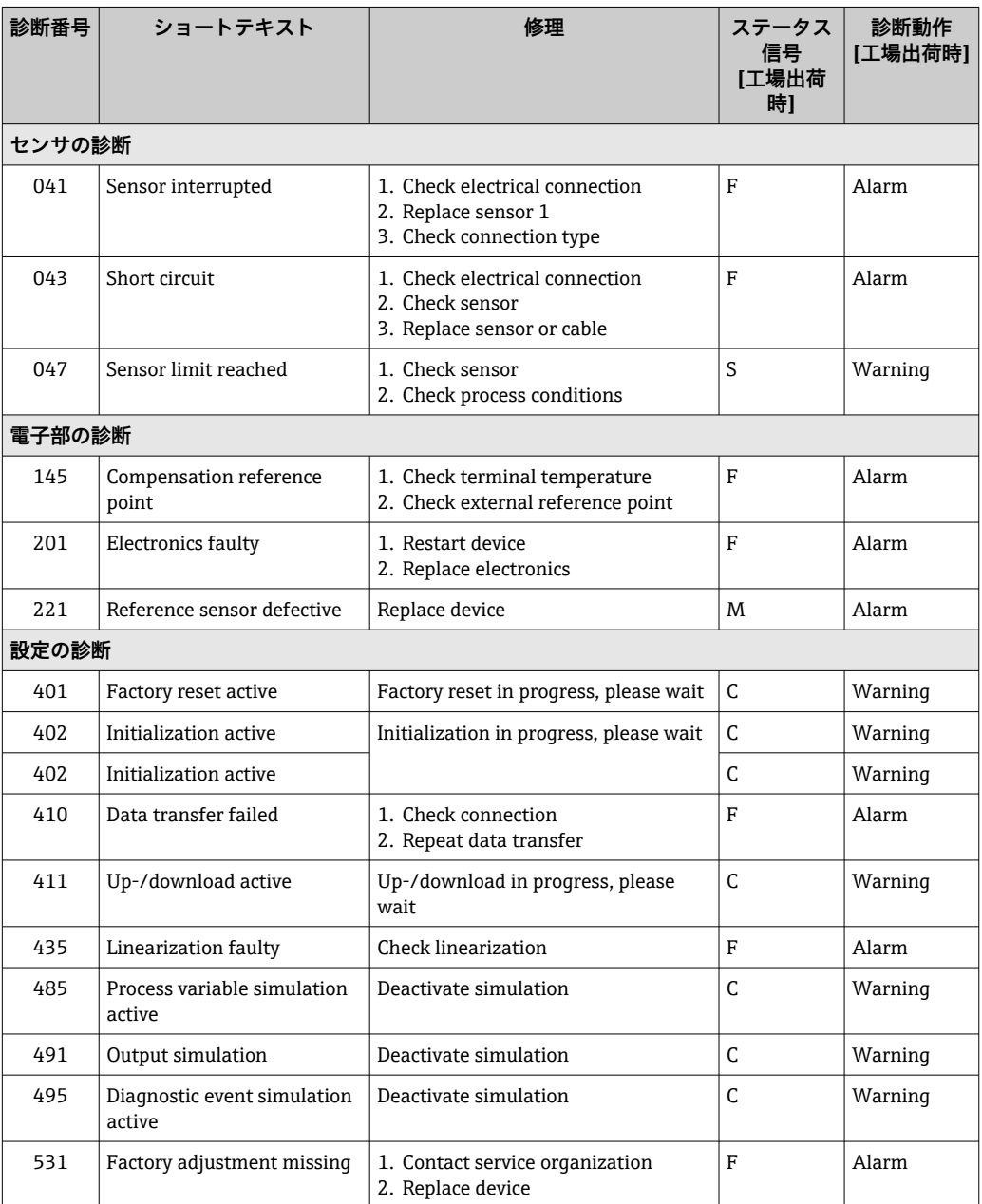

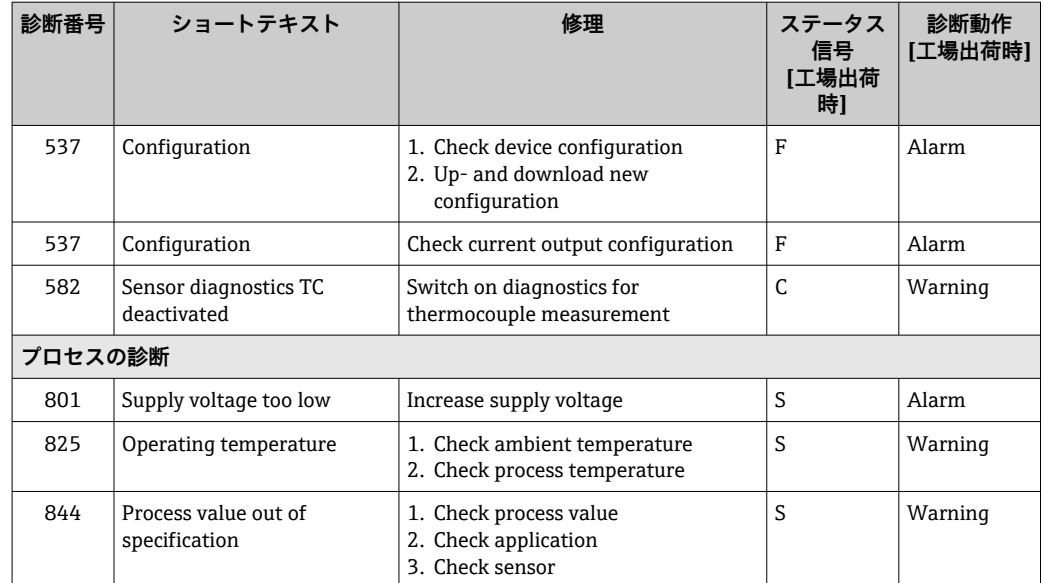

# **9.5 イベントログ**

**[- 以前の診断メッセージは、Event logbook (イベントログ)**サブメニューに表示さ れます。

# **9.6 ファームウェアの履歴**

## リビジョン履歴

銘板および取扱説明書に記載されたファームウェアのバージョン(FW)は機器リリー スを示します:XX.YY.ZZ(例:01.02.01)。

XX メインバージョンの変更。互換性なし。機器および取扱説明書の変 更。

YY 機能および操作の変更。互換性あり。取扱説明書の変更。

ZZ 修正および内部変更。取扱説明書の変更なし。

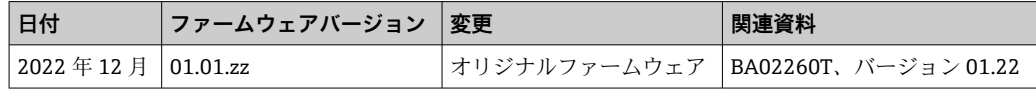

# **10 メンテナンス**

本機器については、特別な保守作業を行う必要はありません。

**洗浄**

機器の清掃には、清潔で乾燥した布を使用してください。

# **11 修理**

# **11.1 一般的注意事項**

本機器は設計および構造上の理由から修理できません。

# <span id="page-31-0"></span>**11.2 スペアパーツ**

現在用意されている機器スペアパーツについては、オンラインでご確認ください (http://www.products.endress.com/spareparts\_consumables)。スペアパーツを注文す る場合は、必ずシリアル番号を指定してください。

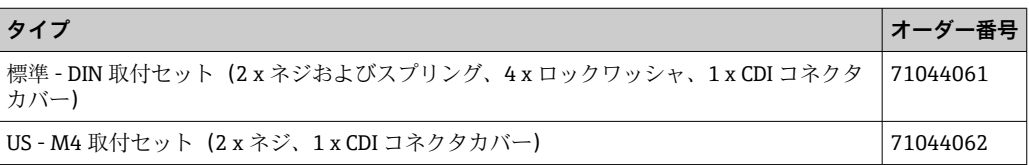

# **11.3 返却**

機器の安全な返却要件は、機器の種類と各国の法によって異なります。

- 1. 次のウェブページで詳細情報を参照してください: http://www.endress.com/support/return-material
- 2. 機器の修理または工場校正が必要な場合、あるいは、誤った機器が注文または納 入された場合は、本機器を返却してください。

### **11.4 廃棄**

## $\boxtimes$

電子・電気機器廃棄物(WEEE)に関する指令 2012/19/EU により必要とされる場合、 分別されていない一般廃棄物として処理する WEEE を最小限に抑えるため、当社の製 品には絵文字シンボルが付いています。これらの製品は、未分別の一般廃棄物として 処理することはできず、当社の一般取引条件に規定された条件、または個別に合意さ れた条件で廃棄のために Endress+Hauser に返却することが可能です。

# **12 アクセサリ**

変換器およびセンサには、アクセサリも多数用意されています。詳細については、最寄 りの弊社営業所もしくは販売代理店にお問い合わせください。オーダーコードに関す る詳細は、弊社営業所もしくは販売代理店にお問い合わせいただくか、弊社ウェブサイ トの製品ページをご覧ください[:www.endress.com](https://www.endress.com)。

納入範囲に含まれるアクセサリ:

- 簡易取扱説明書(英語版)のハードコピー
- ATEX 補足資料: ATEX 安全上の注意事項 (XA)、Control Drawings (CD)
- ■ヘッド組込型伝送器用の取付部品

# **12.1 機器関連のアクセサリ**

**ヘッド組込型伝送器のアクセサリ**

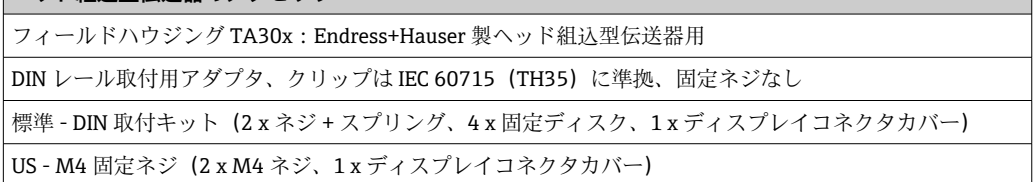

# **12.2 通信関連のアクセサリ**

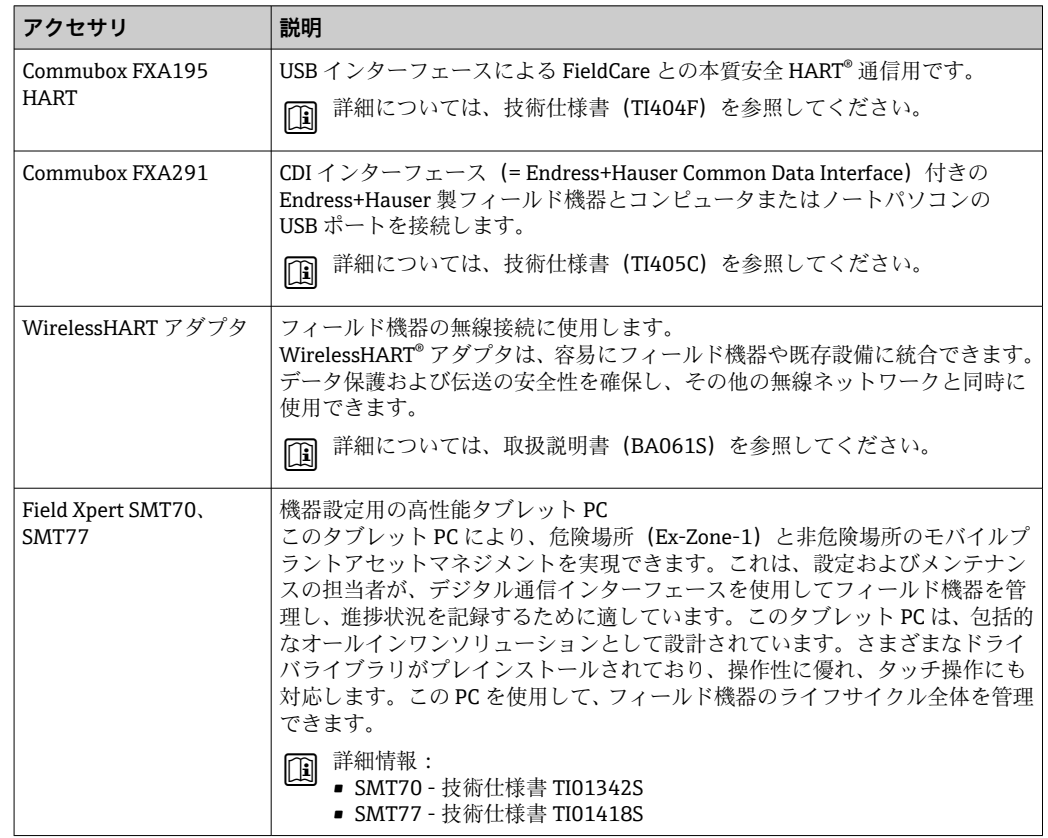

# **12.3 サービス関連のアクセサリ**

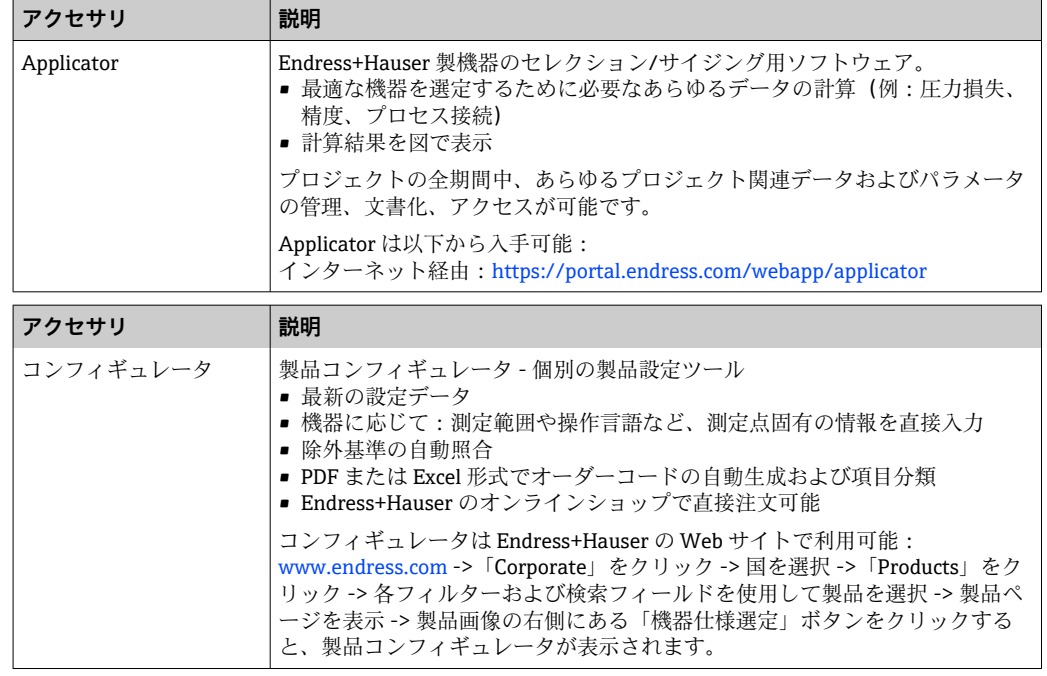

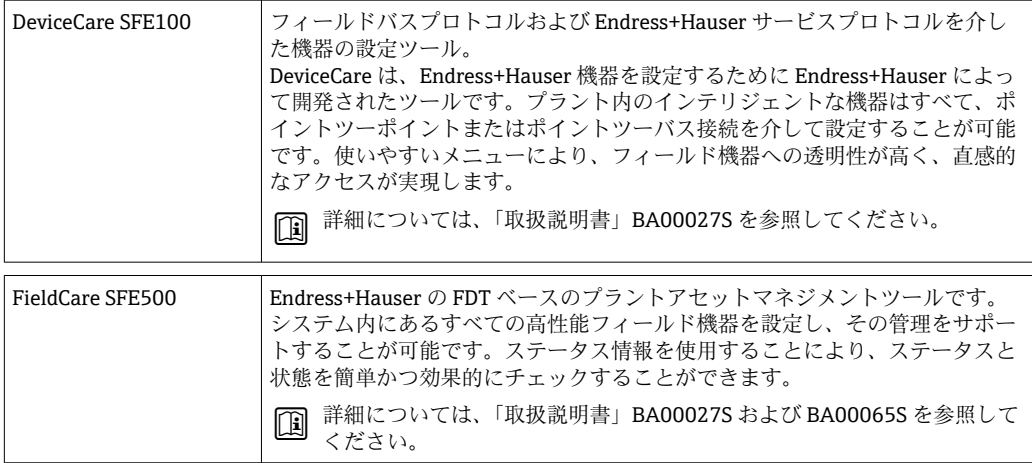

### **12.3.1 サービス関連のアクセサリ**

### **デバイスビューワー**

デバイスビューワーは、機器個別に機器情報や技術資料(機器固有の関連資料を含む) の選択をするためのオンラインツールです。機器のシリアル番号を使用して、製品ライ フサイクル、関連資料、スペアパーツなどの情報がデバイスビューワーに表示されま す。

デバイスビューワーは、以下から使用可能: https://portal.endress.com/webapp/DeviceViewer/

# **12.4 システムコンポーネント**

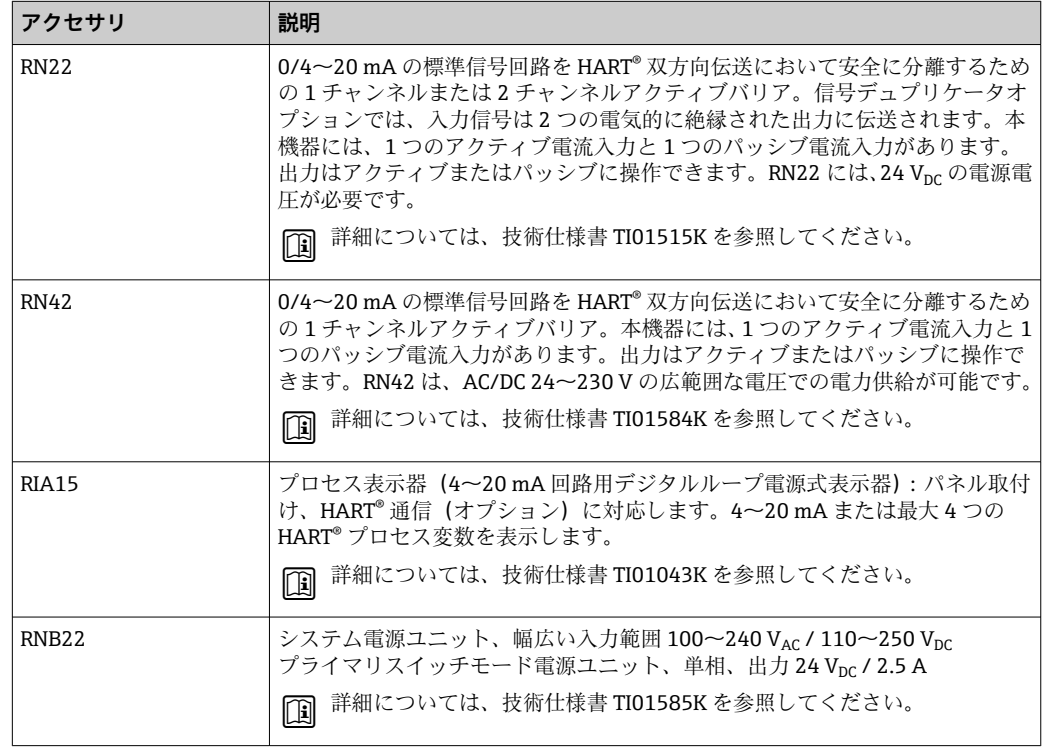

# **13 技術データ**

# **13.1 入力**

測定変数 温度(温度 - リニア伝送動作)、抵抗、電圧

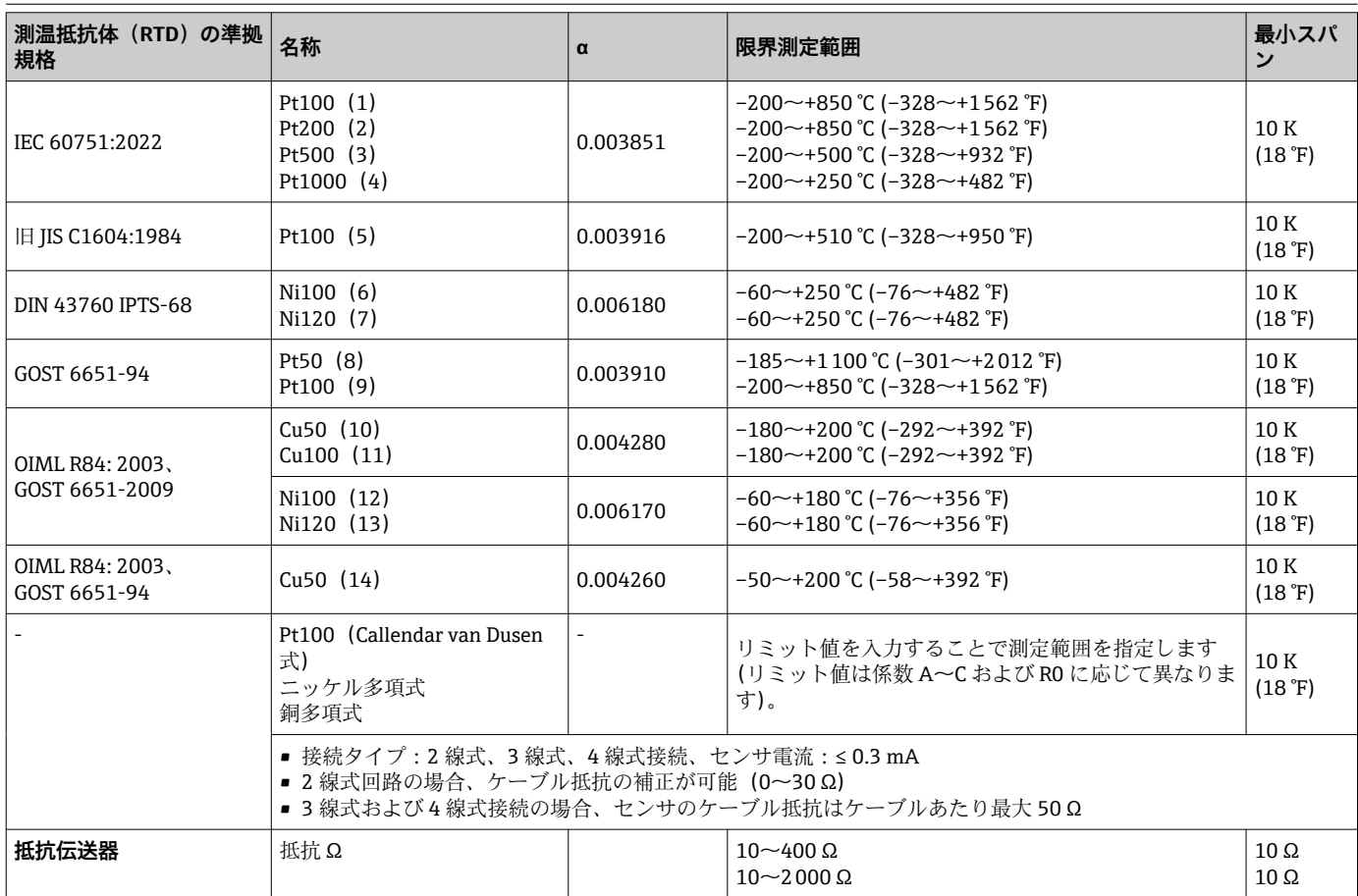

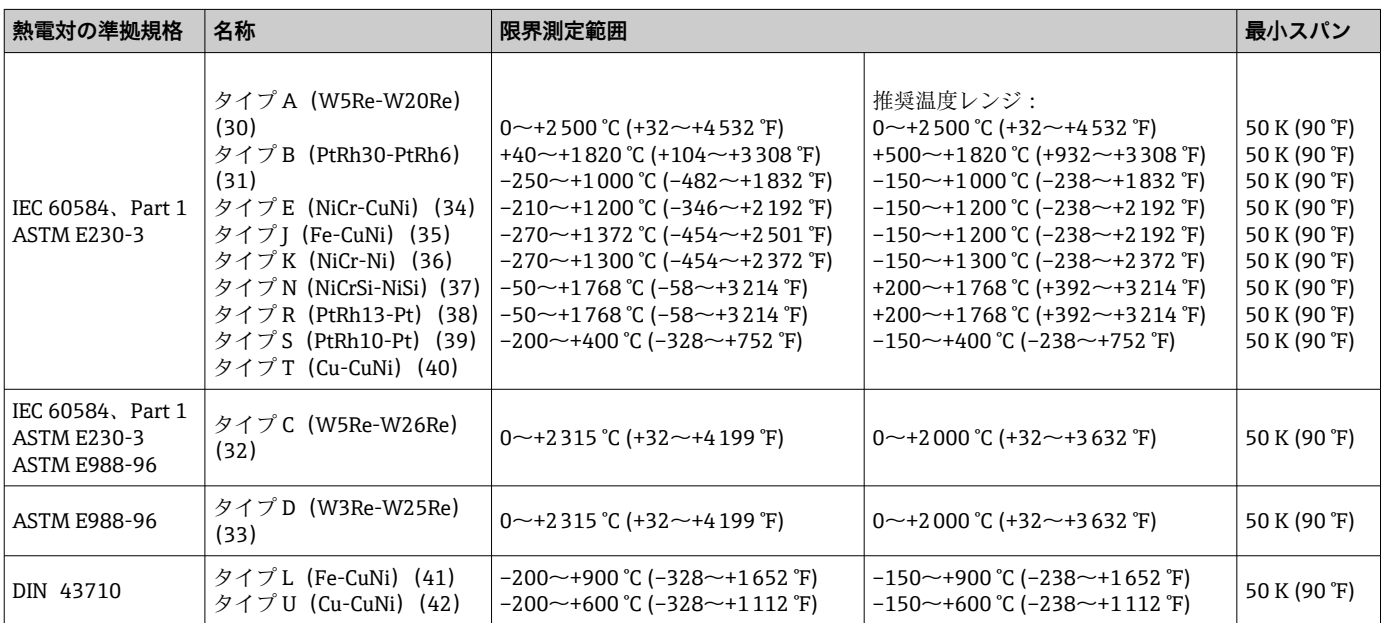

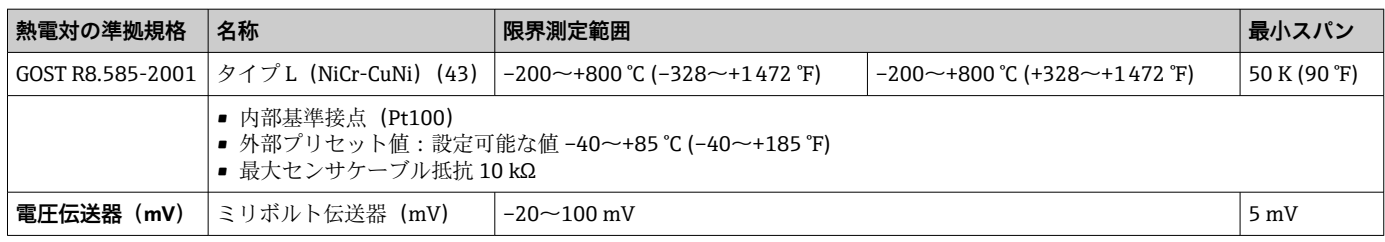

# **13.2 出力**

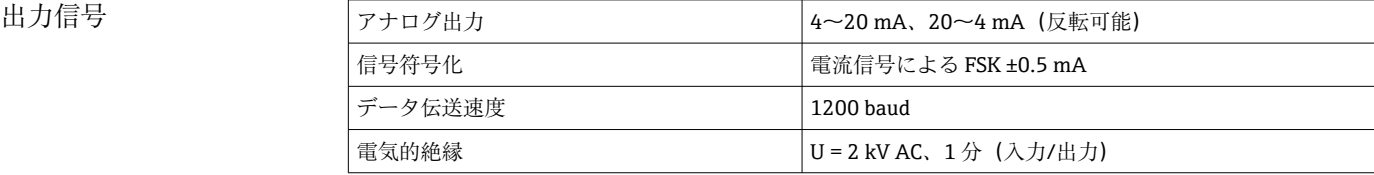

### エラー情報 **NAMUR NE43 準拠のエラー情報:**

測定データが不足または無効になった場合、エラー情報が生成されます。発生したエラ ーすべての完全なリストが計測システム内に作成されます。

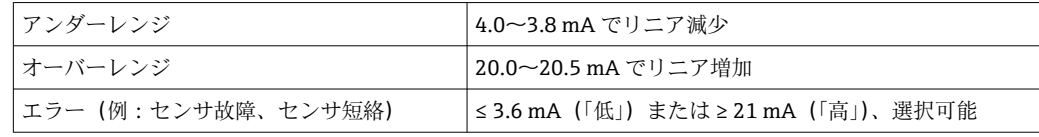

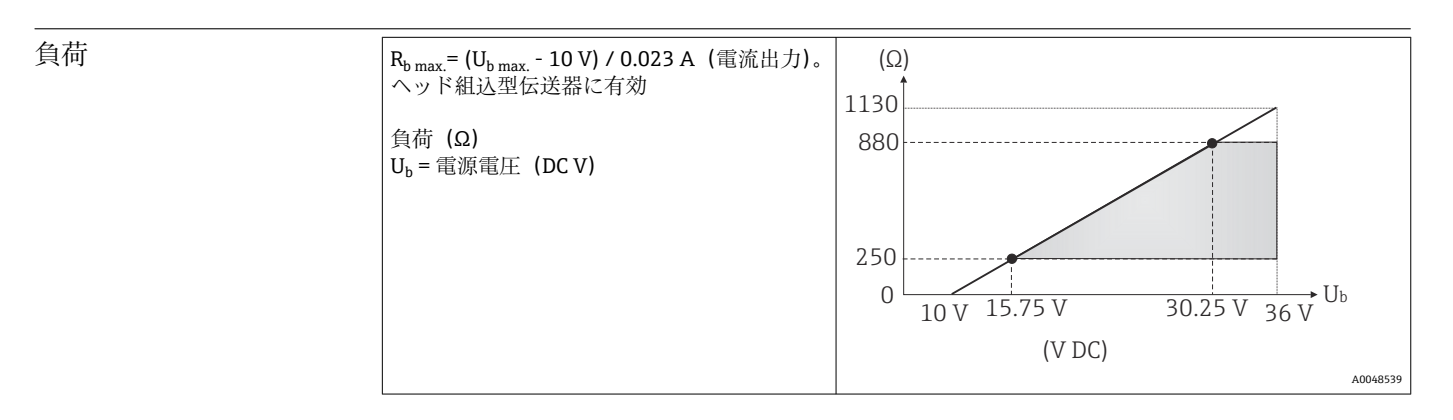

リニアライゼーション/伝 送動作 温度、抵抗、電圧にリニア

### フィルタ イルタ 一次デジタルフィルタ:0~120秒

プロトコル固有のデータ

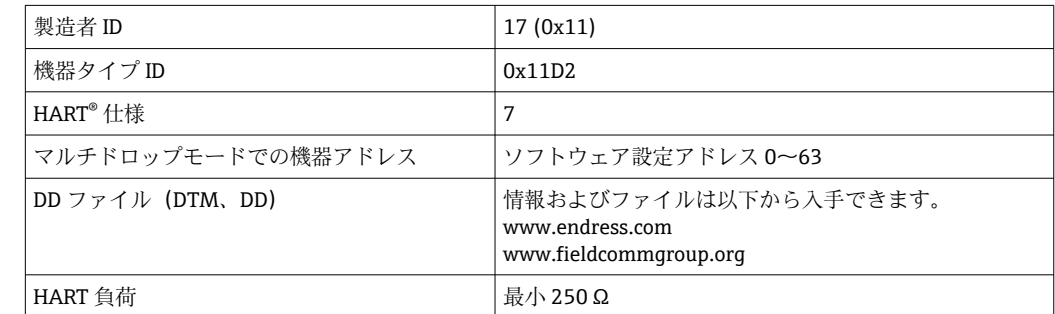

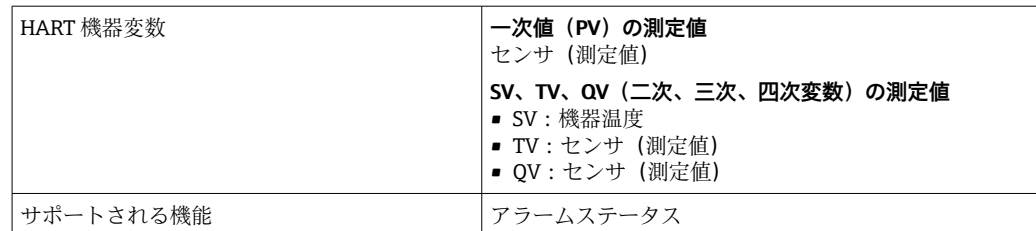

### **WirelessHART データ**

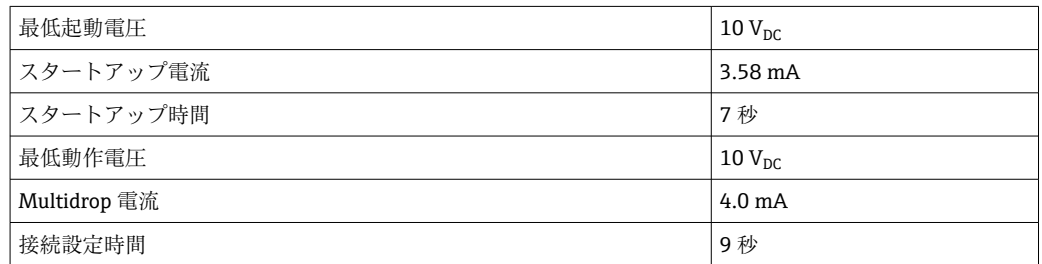

機器パラメータの書込保 護 ソフトウェア:ユーザーの役割に基づくコンセプト(パスワードの割当て)

スイッチオンの遅延 最初の有効な測定値信号が電流出力に伝送され、HART® 通信が開始されるまで7秒以 下。スイッチオンの遅延 = I<sub>a</sub> ≤ 3.8 mA

### **13.3 電源**

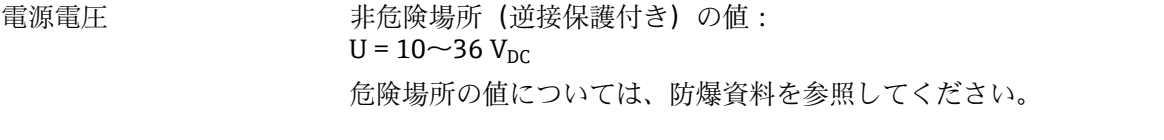

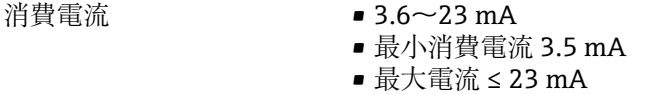

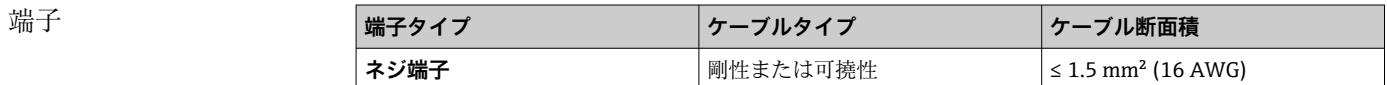

# **13.4 性能特性**

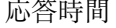

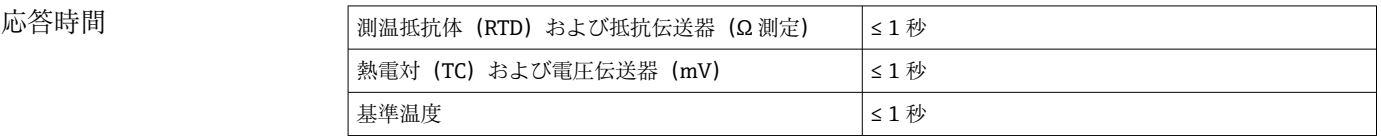

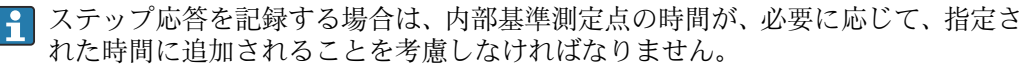

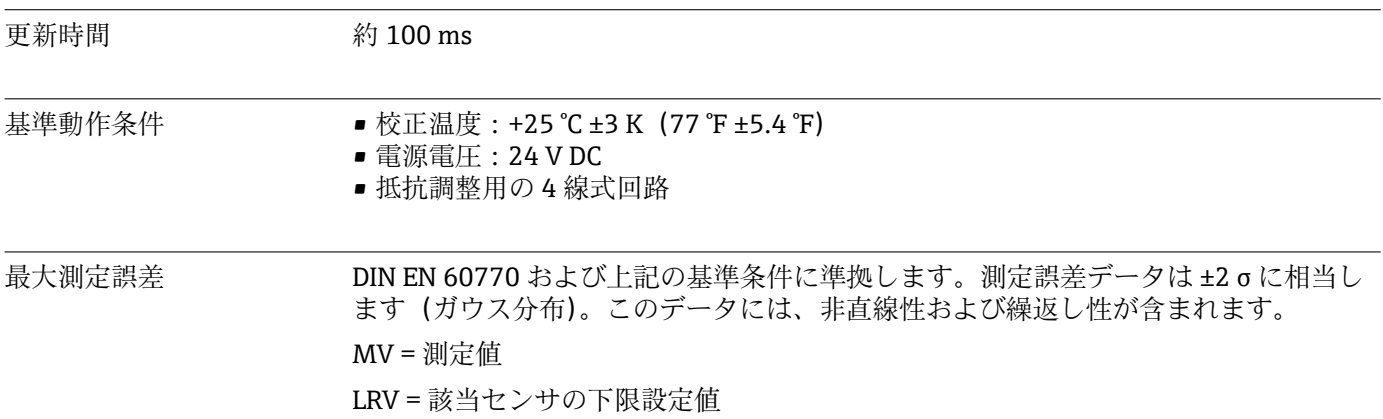

### **標準**

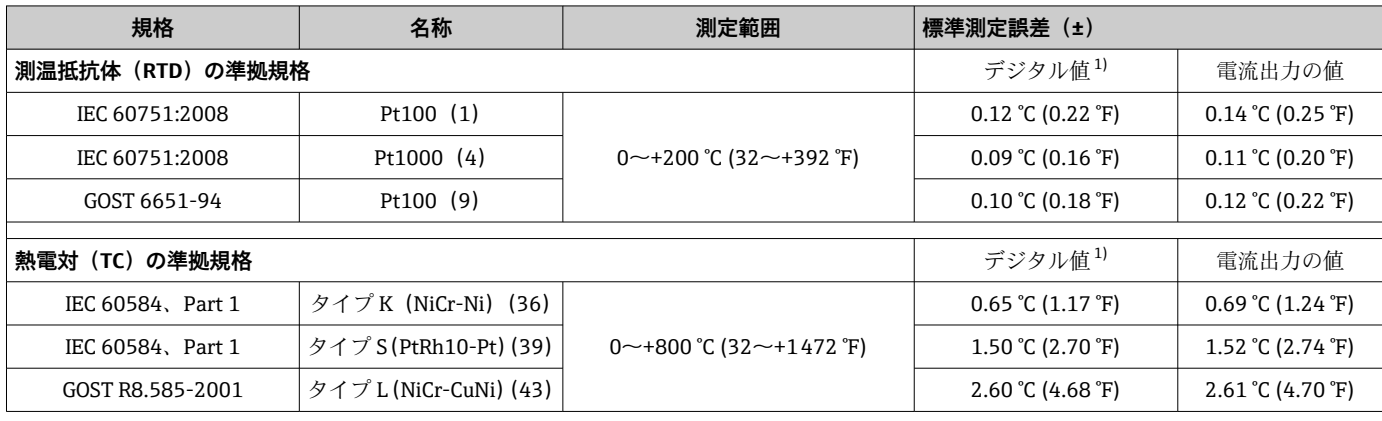

1) HART® 経由で伝送される測定値

## **測温抵抗体(RTD)および抵抗伝送器の測定誤差**

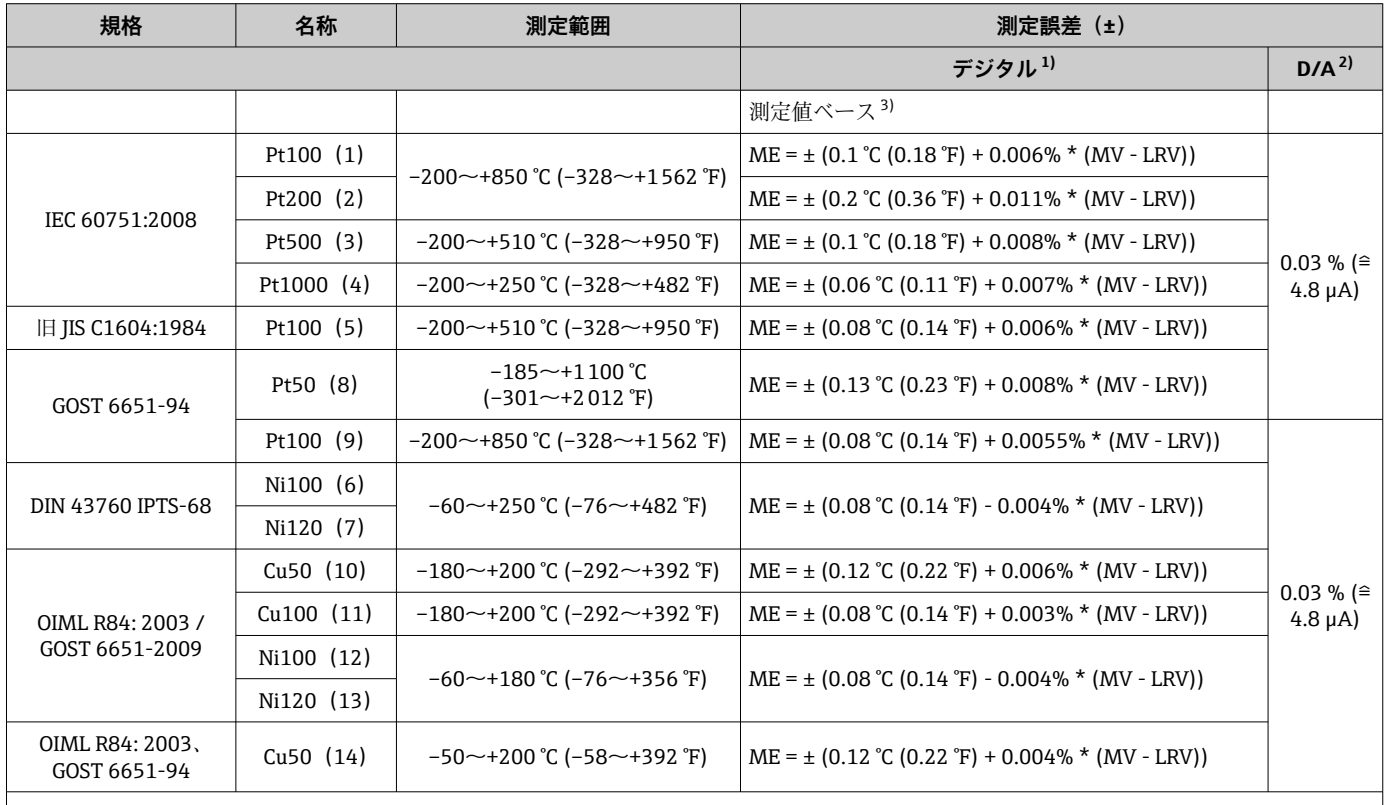

<span id="page-38-0"></span>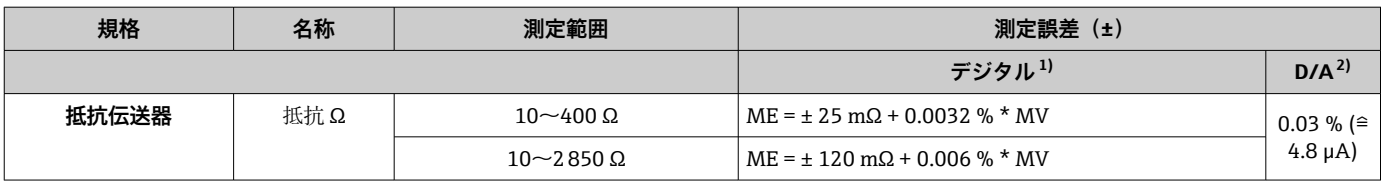

1) HART® 経由で伝送される測定値

2) アナログ出力信号の設定スパンに基づいた割合(%)

3) 端数切捨てにより生じる可能性のある最大測定誤差からの偏差。

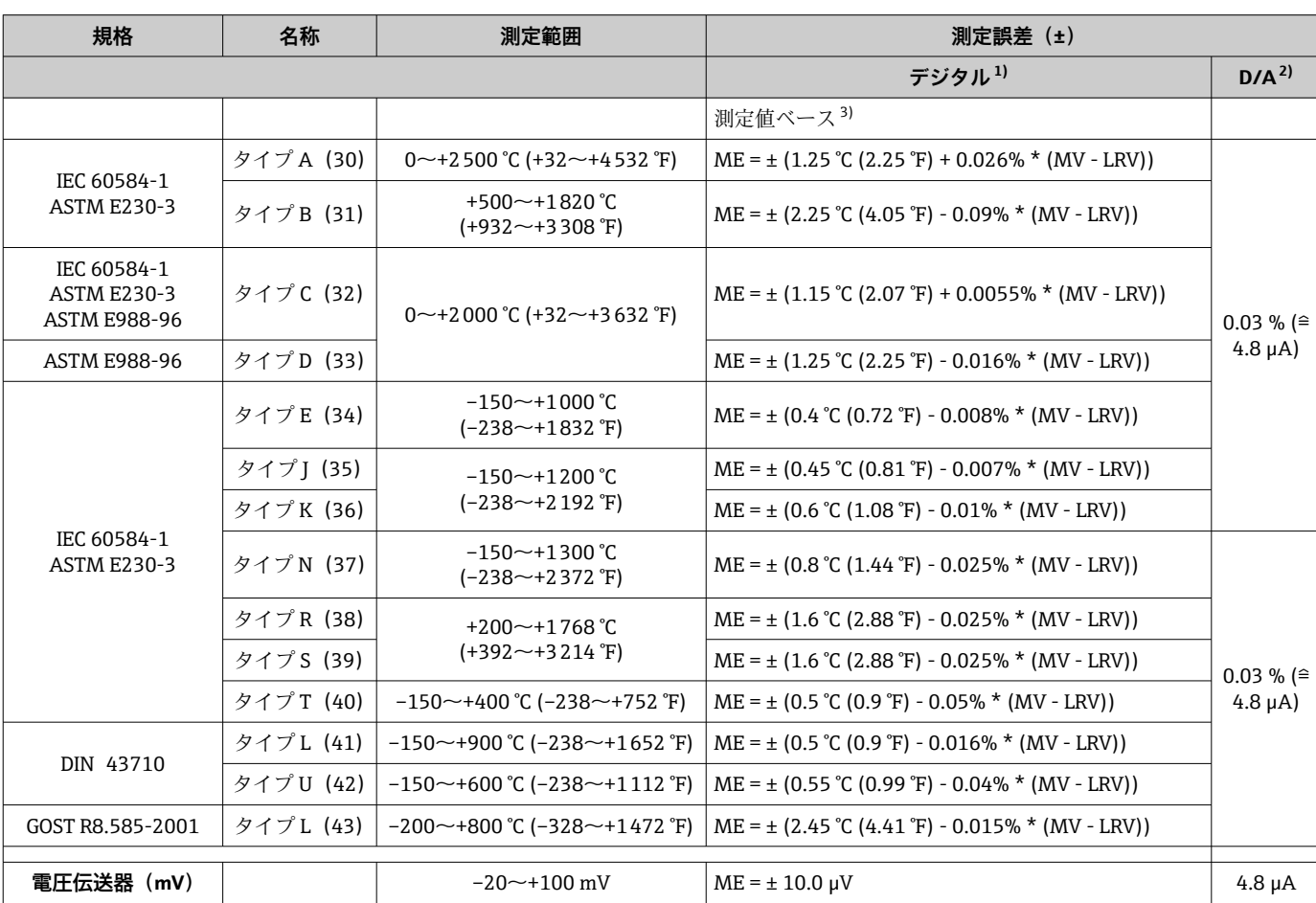

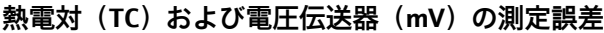

1) HART® 経由で伝送される測定値

2) アナログ出力信号の設定スパンに基づいた割合(%)

3) 端数切捨てにより生じる可能性のある最大測定誤差からの偏差。

伝送器の電流出力の総合測定誤差 = √(測定誤差デジタル² + 測定誤差 D/A²)

### **Pt100、測定範囲 0~+200 °C (+32~+392 °F)、周囲温度 +25 °C (+77 °F)、電源電圧 24 V での計算例:**

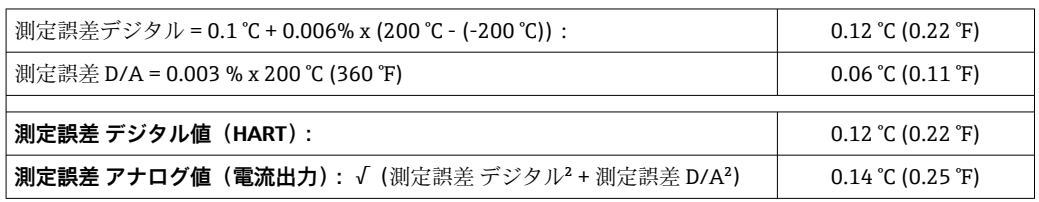

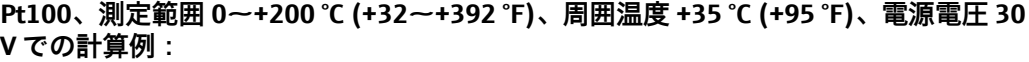

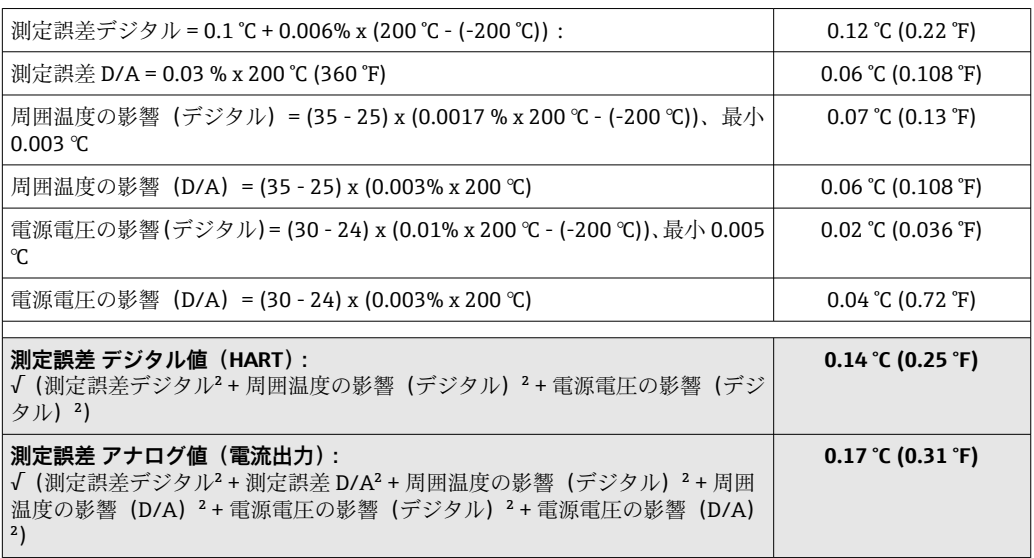

#### センサの調整 **センサマッチング機能**

RTD センサは最も直線性に優れた温度測定素子の 1 つですが、 出力をリニアライズす る必要があります。温度測定精度を大幅に向上させるために、機器では以下の 2 つの 方法を使用できます。

• Callendar van Dusen 係数(Pt100 測温抵抗体) Callendar Van Dusen の式は以下のとおりです。  $RT = RQ[1+AT+BT^2+C(T-100)T^3]$ 

係数 A、B、C を使用してセンサ (白金) と伝送器を適合させて、計測システムの精 度を向上させます。標準センサの係数は IEC 751 で規定されています。標準センサ を使用できない場合、または精度を向上させる必要がある場合は、各センサの校正に よってセンサの係数を特定できます。

■ 銅/ニッケル測温抵抗体 (RTD) のリニアライゼーション 銅/ニッケルの多項式は以下のとおりです。  $RT = RQ(1+AT+BT^2)$ 

係数 A と B を使用して、ニッケルまたは銅測温抵抗体 (RTD) をリニアライズしま す。各係数の正確な値は校正データから取得します。この値はセンサごとに固有で す。これらのセンサ固有の係数を伝送器に送信します。

上記のいずれかの方法を使用してセンサと伝送器を適合させると、システム全体の温度 測定精度が大幅に向上します。これは、標準化されたセンサ曲線データではなく、接続 センサ固有のデータが伝送器で使用されるためです。

#### **1 点調整(オフセット)**

センサ値をシフトします。

電流出力調整 4 または 20 mA の電流出力値を補正します。

### 動作影響 みちゃく 測定誤差データは2σに相当します (ガウス分布)。

### **周囲温度および電源電圧が測温抵抗体(RTD)および抵抗伝送器の動作に与える影響**

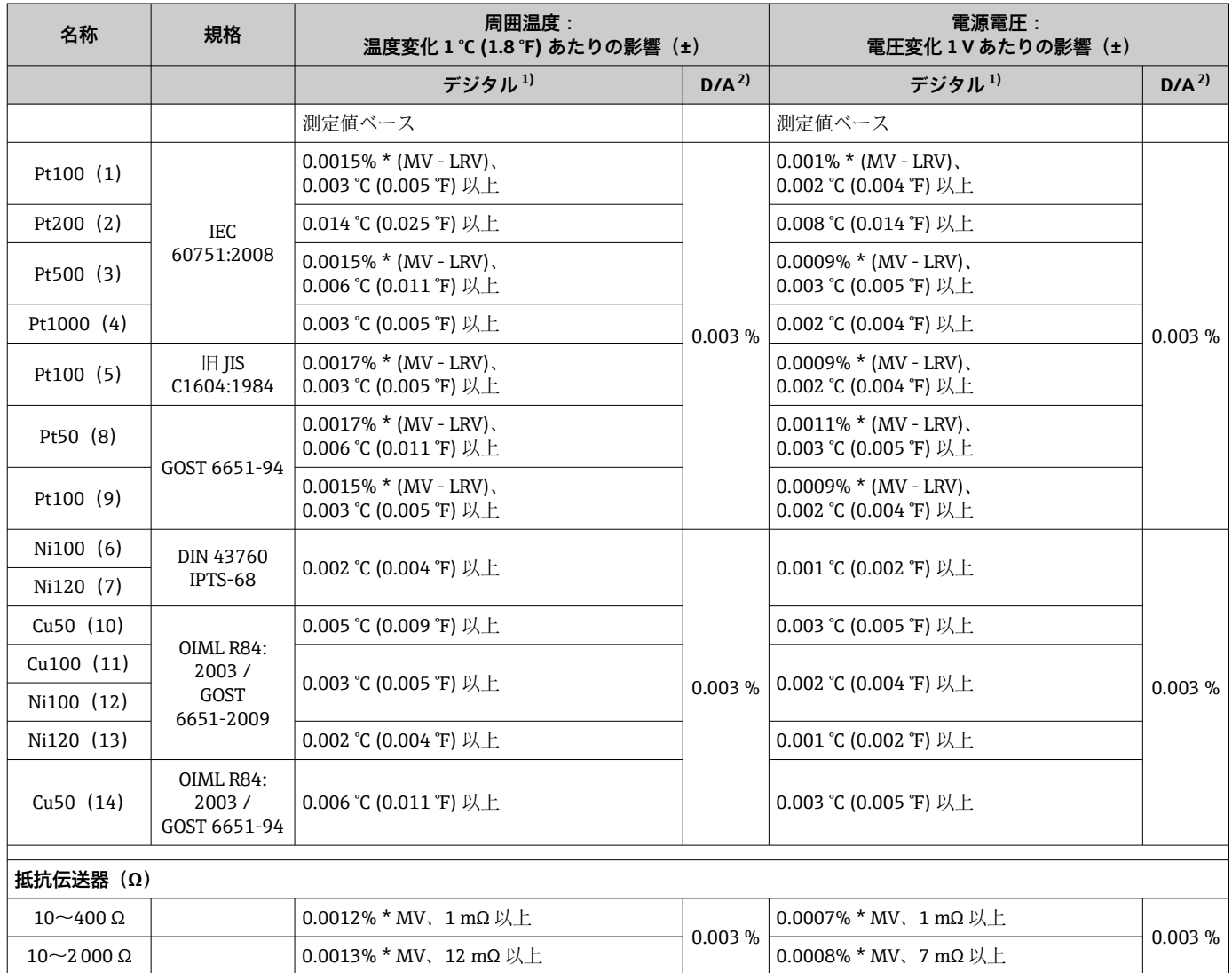

1) HART® 経由で伝送される測定値

2) アナログ出力信号の設定スパンに基づいた割合(%)

### **周囲温度および電源電圧が熱電対(TC)および電圧伝送器の動作に与える影響**

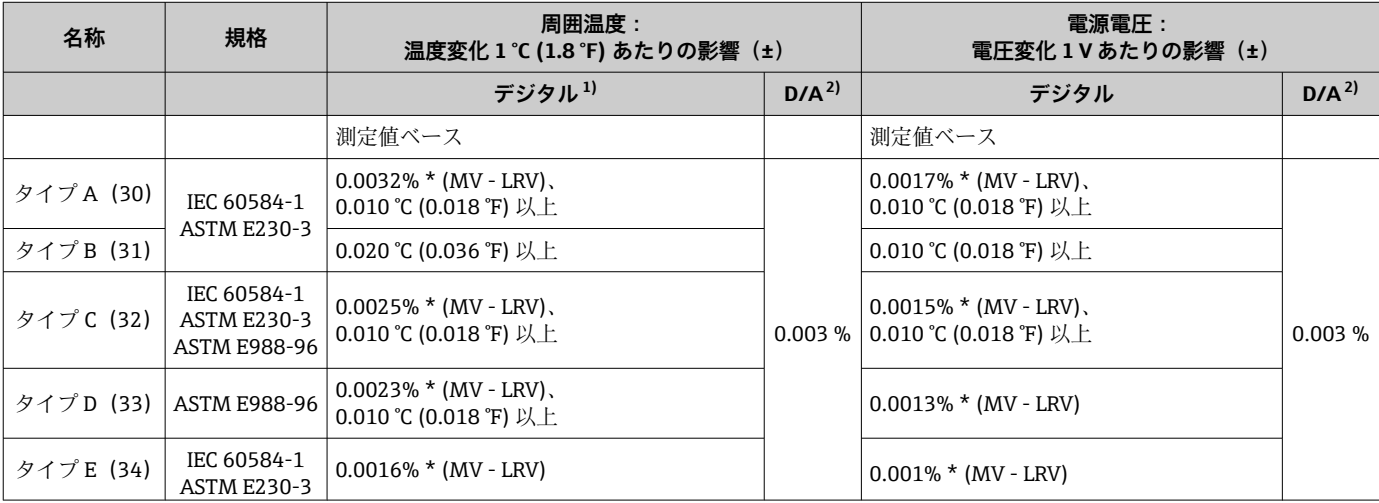

<span id="page-41-0"></span>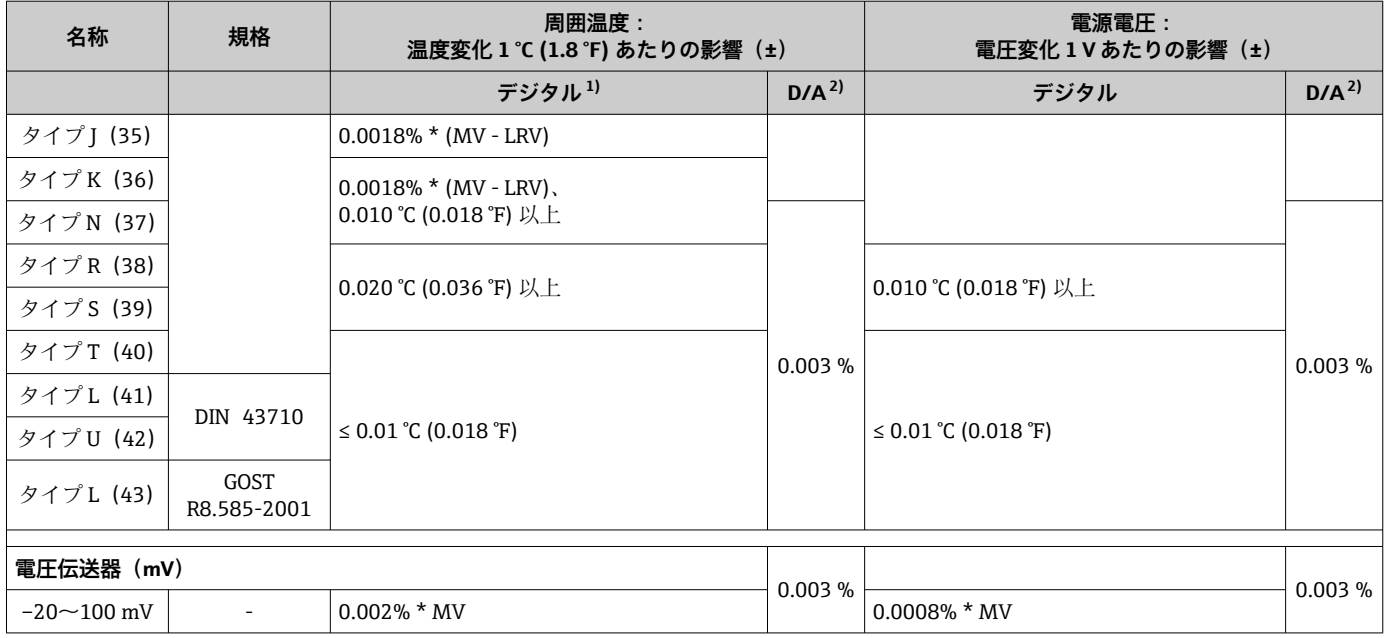

1) HART® 経由で伝送される測定値

2) アナログ出力信号の設定スパンに基づいた割合(%)

MV = 測定値

LRV = 該当センサの下限設定値

伝送器の電流出力の総合測定誤差 = √(測定誤差デジタル² + 測定誤差 D/A²)

### **長期ドリフト、測温抵抗体(RTD)および抵抗伝送器**

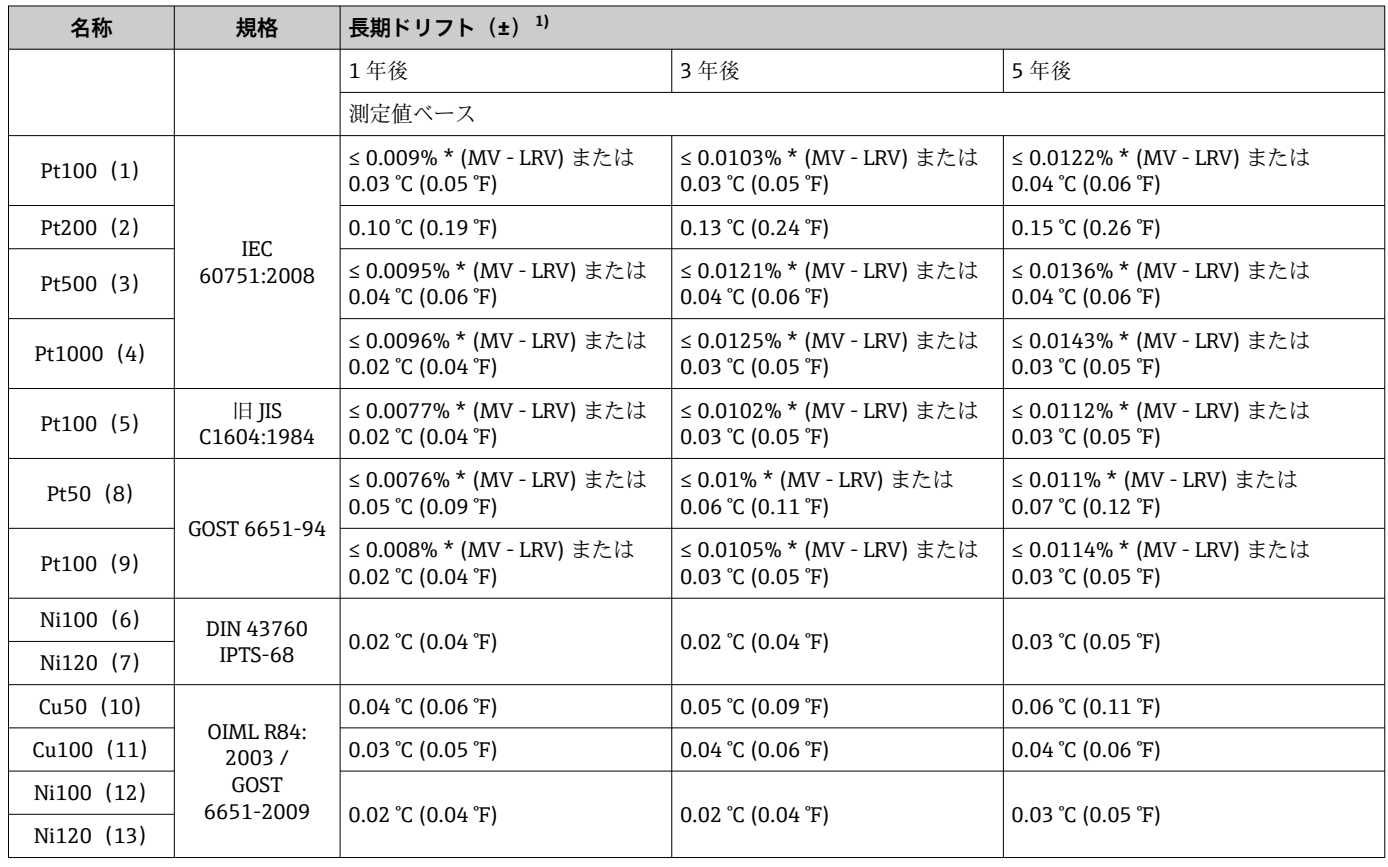

<span id="page-42-0"></span>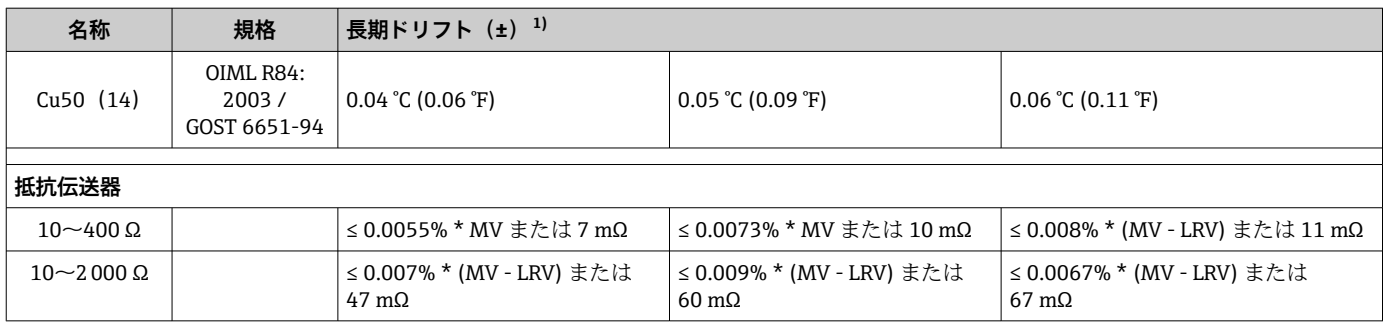

1) いずれか大きい方

### **長期ドリフト、熱電対(TC)および電圧伝送器**

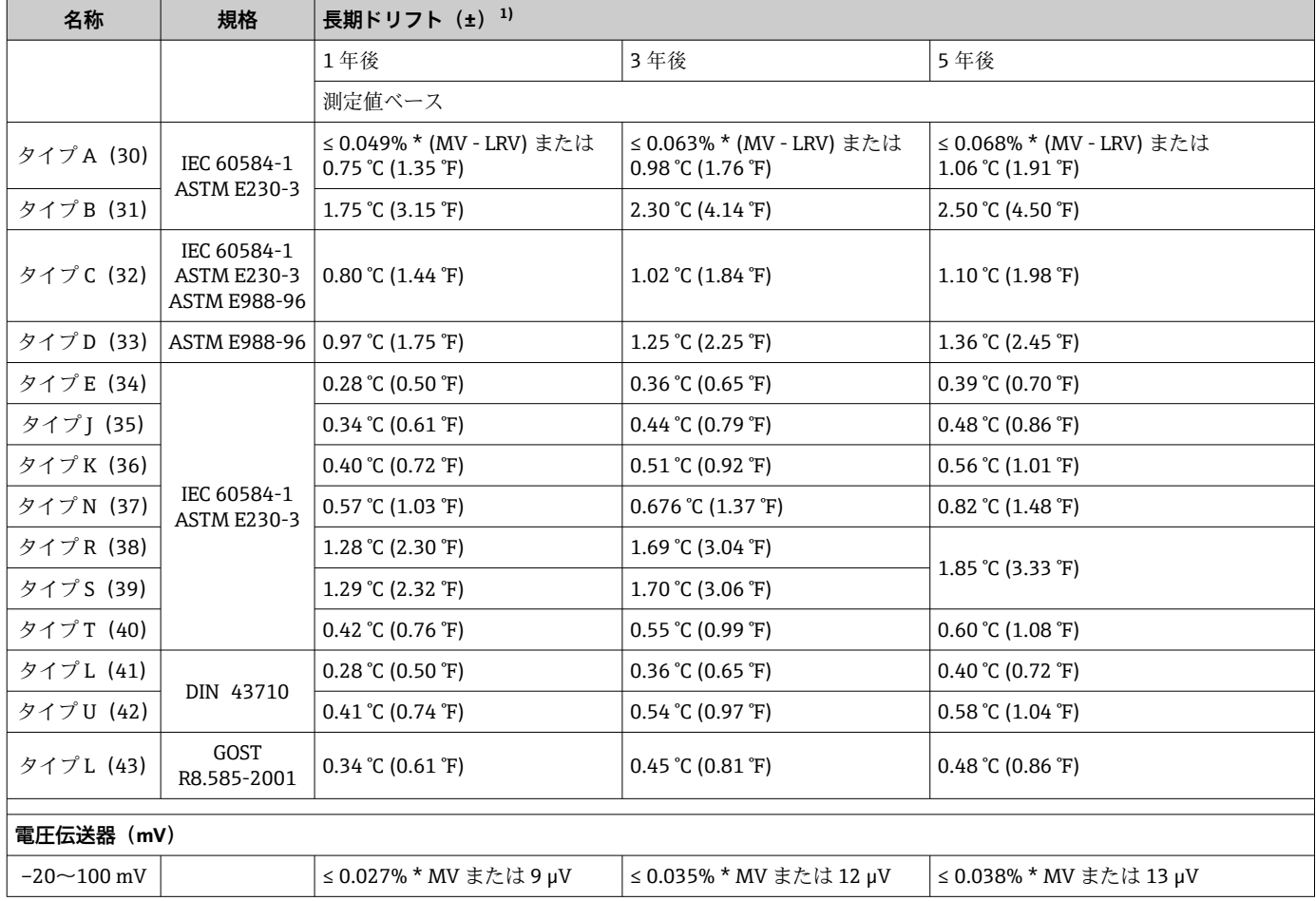

1) いずれか大きい方

### **アナログ出力の長期ドリフト**

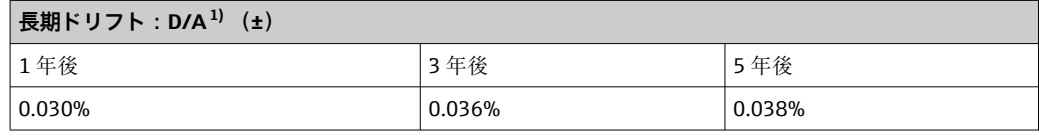

1) アナログ出力信号の設定スパンに基づいた割合(%)

### 基準接点の影響 Pt100 DIN IEC 60751 Cl. B (熱電対 (TC) の内部基準接点)

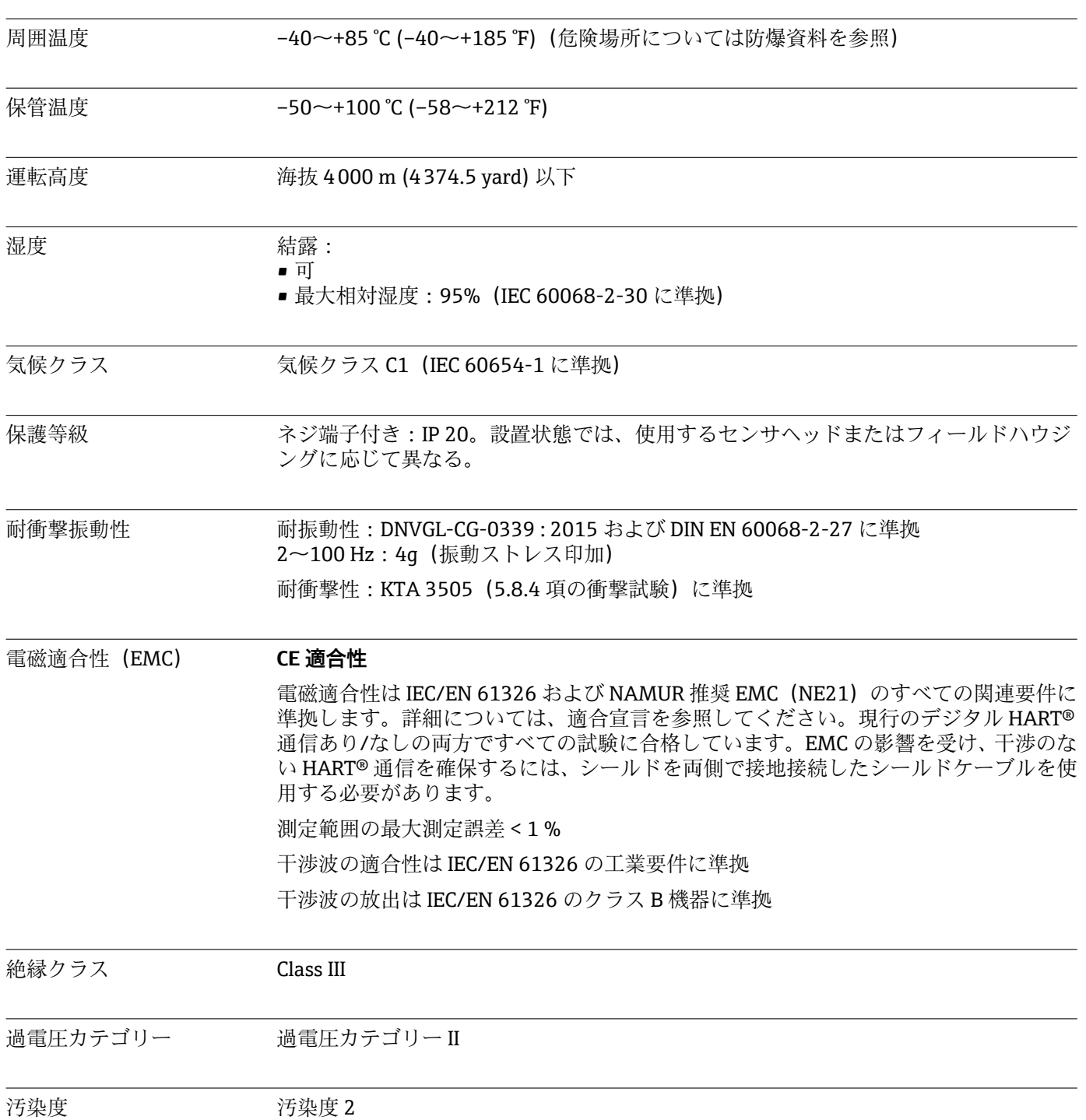

# **13.5 環境**

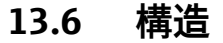

<span id="page-44-0"></span>外形寸法<br>
<br />
<br>
<br />
<br>
<br />
<br>
<br />
<br>
<br />
<br>
<br />
<br>
<br />
T<br />
<br />
<br />
T<br />
<br />
<br />
T<br />
<br />
<br />
<br />
<br />
<br />
<br />
<br />
<br />
<br />
<br />
<br />
<br />
<br />
<br />
<br

### **ヘッド組込型伝送器**

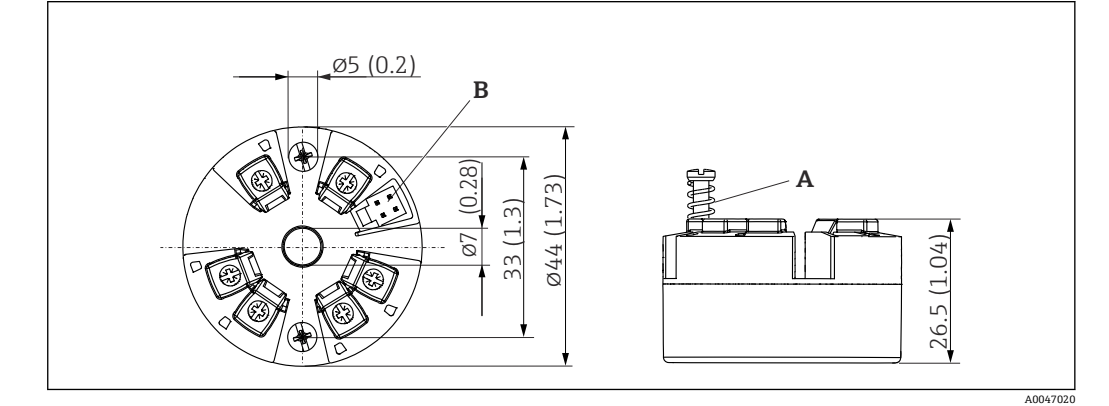

■10 ネジ端子付きバージョン

A スプリングたわみ L ≥ 5 mm (US - M4 固定ネジは除く)

B 設定ツール接続用の CDI インターフェース

### $g \equiv$  40~50 g (1.4~1.8 oz)

材質 使用されている材質はすべて RoHS に準拠します。

- ハウジング:ポリカーボネート (PC)
- ■端子:ネジ端子、ニッケルめっき真鍮および金めっき接点またはスズめっき接点
- 封入材:QSIL 553

### **13.7 認証と認定**

製品に適用できる最新の認証と認定は、www.endress.com の製品コンフィギュレータ で選択できます。

- 1. フィルタおよび検索フィールドを使用して製品を選択します。
- 2. 製品ページを開きます。
- 3. **機器仕様選定**を選択します。

HART<sup>®</sup> 認定 <br>温度伝送器は FieldComm Group™ に登録されており、HART® Communication Protocol Specifications、Revision 7 の要件を満たします。

#### MTTF  $168 \text{ }^{\text{#}}$

平均故障時間(MTTF)は、通常の動作中に機器が故障するまでの理論的に予想される 時間を示します。MTTF という用語は、修理できないシステム(例:温度伝送器)に使 用されます。

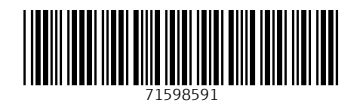

www.addresses.endress.com

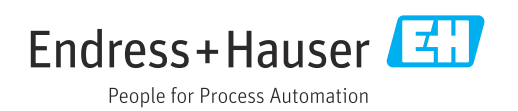